# ČESKÁ ZEMĚDĚLSKÁ UNIVERZITA V PRAZE FAKULTA ŽIVOTNÍHO PROSTŘEDÍ KATEDRA APLIKOVANÉ GEOINFORMATIKY A ÚZEMNÍHO PLÁNOVÁNÍ

# **MAPOVÁNÍ ZMĚN VODNÍCH KORYT POMOCÍ FOTOGRAMMETRICKÝCH METOD**

Diplomová práce

Vedoucí práce: Ing. Jan Komárek, Ph.D.

Diplomant: Bc. Monika Pernerová

2020

# ČESKÁ ZEMĚDĚLSKÁ UNIVERZITA V PRAZE

Fakulta životního prostředí

# ZADÁNÍ DIPLOMOVÉ PRÁCE

# Bc. Monika Pernerová

Krajinné inženýrství Regionální environmentální správa

Název práce

Mapování změn vodních koryt pomocí fotogrammetrických metod

Název anglicky

Mapping of riverbed changes using photogrammetric methods

### Cile práce

Cílem diplomové práce je zjištění možností a efektivity bezpilotních prostředků a metod letecké fotogrammetrie pro sledování terénních změn v oblasti revitalizovaných říčních koryt

### Metodika

Studentka vypracuje literární rešerši se zaměřením na problematiku využití bezpilotních systémů pro potřeby mapování. Nastíní metody a algoritmy vyhodnocující shody snímků, na jejichž základě dochází ke generování mračna bodů. V rámci praktické části studentka pořídí s využitím bezpilotních prostředků řadu dat zvolené zájmové oblasti (s četností ca jedenkrát za dva měsíce). Na základě rekognoskace zájmového území si studentka vybere potenciální exponované úseky toku, kde provede i pozemní snímání pomocí digitálního fotoaparátu. Studentka z pořízených dat vypočítá bodová mračna, porovná je a stanoví možnou dynamiku objektu zájmu. Studentka na základě výsledků stanoví závěry a doporučení využití metod letecké a pozemní fotogrammetrie pro mapování dynamiky říčních koryt.

#### Doporučený rozsah práce

50-60 stran

#### Klíčová slova

eroze, vymílání, revitalizace, Structure from Motion, mračno bodů, bezpilotní systém

#### Doporučené zdroje informací

Duró, G., Crosato, A., Kleinhans, M. G., & Uijttewaal, W. S. (2018). Bank erosion processes measured with UAV-SfM along complex banklines of a straight mid-sized river reach. Earth Surface Dynamics, 6(4), 933-953.

Hamshaw, S. D., Engel, T., Rizzo, D. M., O'Neil-Dunne, J., & Dewoolkar, M. M. (2019). Application of unmanned aircraft system (UAS) for monitoring bank erosion along river corridors. Geomatics, Natural Hazards and Risk, 10(1), 1285-1305.

Javernick, L., Brasington, J., & Caruso, B. (2014). Modeling the topography of shallow braided rivers using Structure-from-Motion photogrammetry. Geomorphology, 213,

### Předběžný termín obhajoby 2019/20 LS - FŽP

### Vedoucí práce

Ing. Jan Komárek, Ph.D.

#### Garantující pracoviště

Katedra aplikované geoinformatiky a územního plánování

Elektronicky schváleno dne 12. 3. 2020 doc. Ing. Petra Šímová, Ph.D. Vedoucí katedry

Elektronicky schváleno dne 12. 3. 2020 prof. RNDr. Vladimír Bejček, CSc. **Děkan** 

V Praze dne 20, 03, 2020

### Prohlášení

Prohlašuji, že jsem tuto diplomovou práci vypracovala samostatně, pod vedením Ing. Jana Komárka, Ph.D. Uvedla jsem všechny literární prameny a publikace, ze kterých jsem čerpala.

Prohlašuji, že tištěná verze se shoduje s verzí odevzdanou přes Univerzitní informační systém.

V Praze dne 20. 3. 2020 **………………………………..**

Bc. Monika Pernerová

### **Poděkování**

Chtěla bych poděkovat vedoucímu práce Ing. Janu Komárkovi, Ph.D. za připomínky a pomoc při zpracování práce a Ing. Petru Klápštěmu, který byl při terénních pracích přítomen jako výpomoc.

### **Mapování změn vodních koryt pomocí fotogrammetrických metod**

### **Abstrakt**

Diplomová práce je zaměřena na problematiku detekování změn v oblasti říčních koryt pomocí snímků pořízených bezpilotním systémem. Cílem je posouzení efektivity využití této metody pro stanovení terénních změn v revitalizované části řeky Rokytka v průběhu půl roku. Teoretická část je věnována popisu bezpilotních prostředků, jejich předností a limitů ve využití v přírodních vědách. V textu jsou dále uvedeny metody registrace obrazů a algoritmy vytvářející 3D mračna bodů. Fotografie pořízené během tří letových misí byly zpracovány v programu Agisoft Photoscan, vytvořené modely byly hodnoceny pomocí programu CloudCompare. Výsledky hodnocení prokázaly minimální vliv fluviálních procesů na stav říčního koryta. Byly ale získány informace o vodním stavu a stavu blízké vegetace, které mohou sloužit pro management vodního hospodářství a místní správy.

**Klíčová slova:** bezpilotní prostředek, Structure from Motion, registrace snímků, vodní eroze, fotogrammetrie

### **Mapping of riverbed changes using photogrammetric methods**

#### **Abstract**

The diploma thesis is focused on the issue of detecting changes in the area of riverbeds using images taken by an unmanned aerial vehicle. The aim is to assess the effectiveness of the use of this method for determining land changes in the revitalized part of the Rokytka River during half a year. The theoretical part describes unmanned aerial vehicles, their advantages and limits in use in the natural sciences. The text also describes the methods of image registration and algorithms creating 3D point clouds. Photographs taken during the three flight missions were processed in Agisoft Photoscan, the created models were evaluated using CloudCompare. The results of the evaluation showed a minimal effect of fluvial processes on the condition of the river bed. Information about the water level and the state of nearby vegetation was found, which can be useful for water management and local government.

**Keywords:** unmanned aerial vehice, structure from motion, image registration, water erosion, photogrammetry

# **OBSAH**

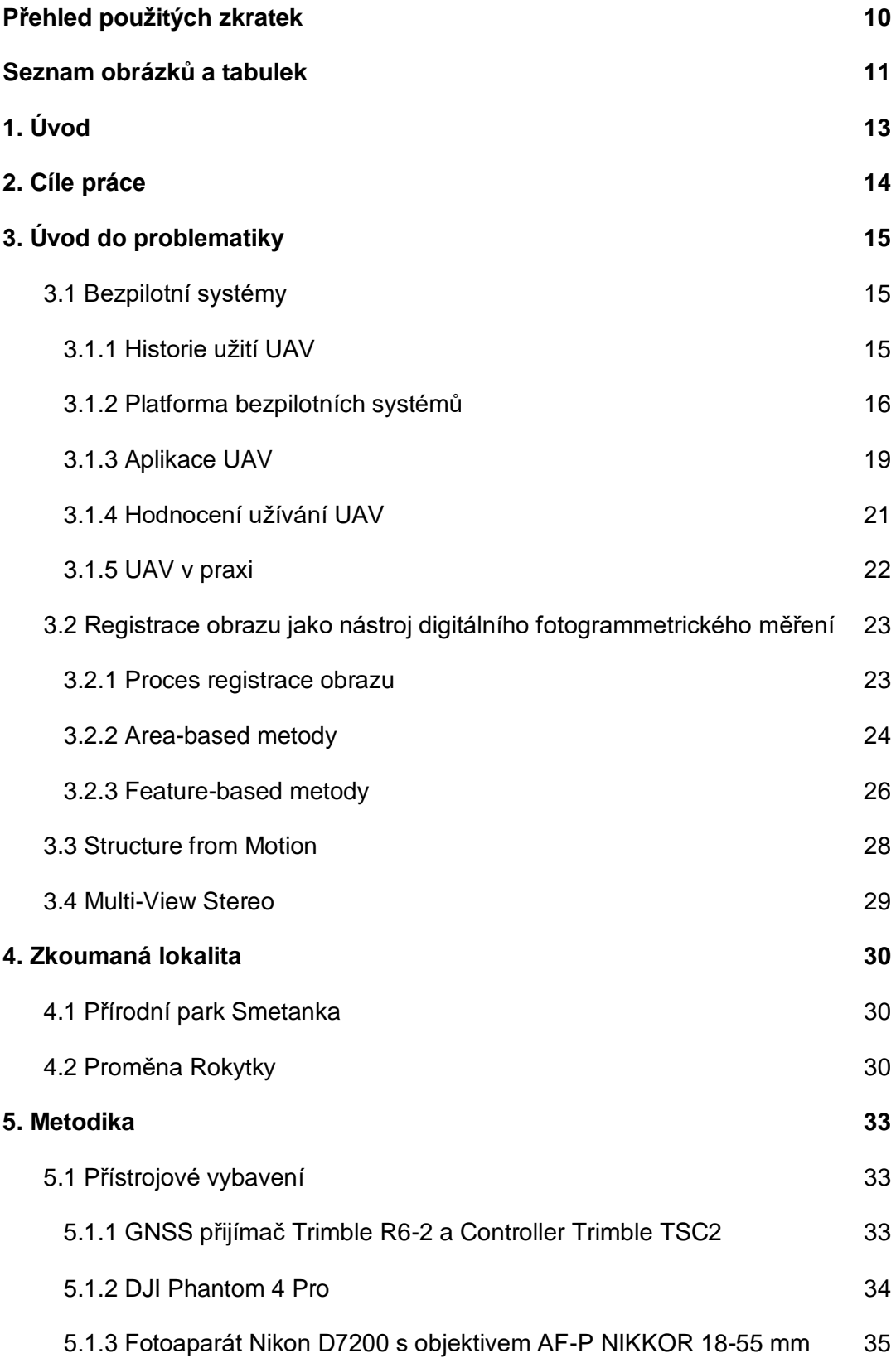

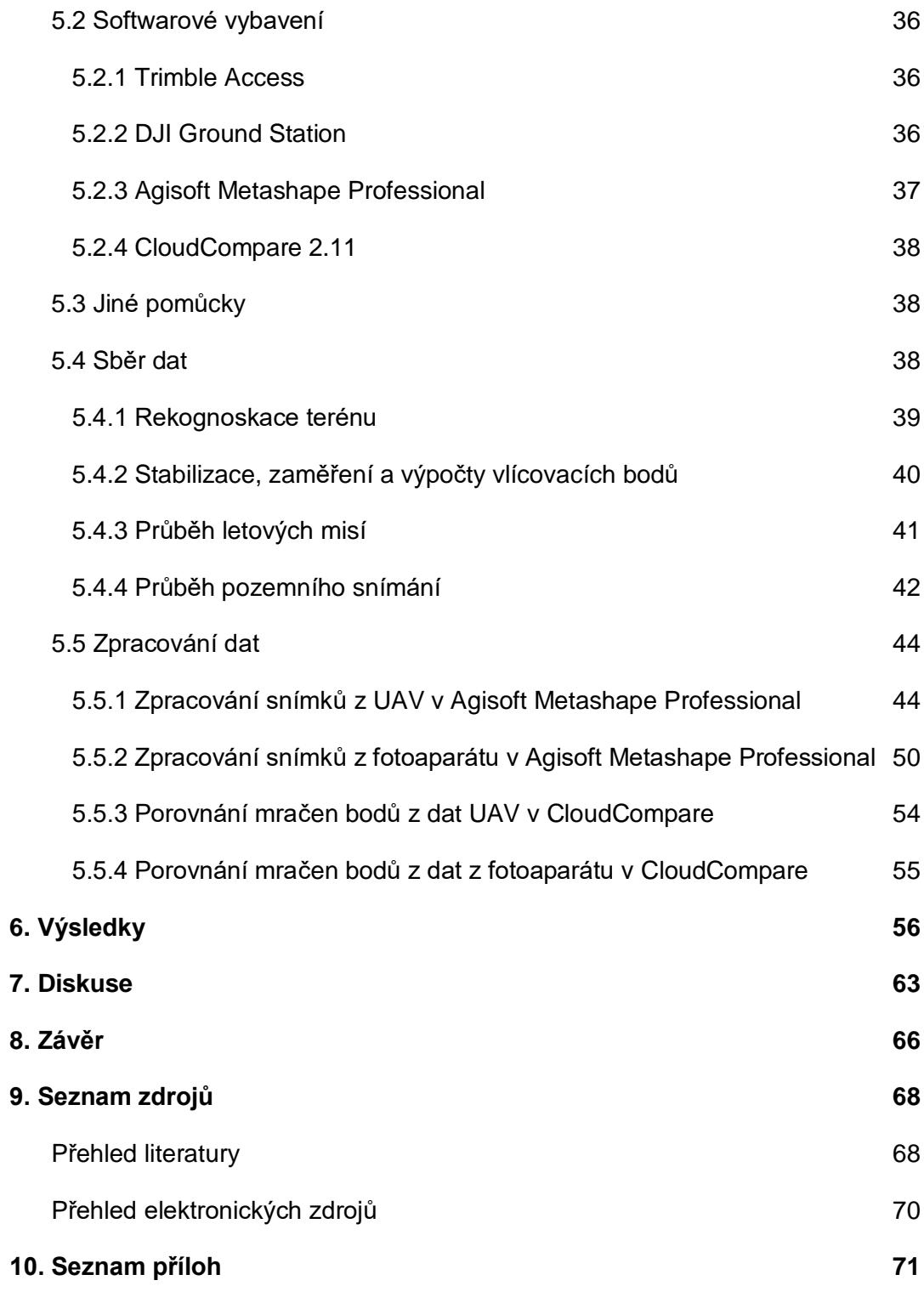

# **Přehled použitých zkratek**

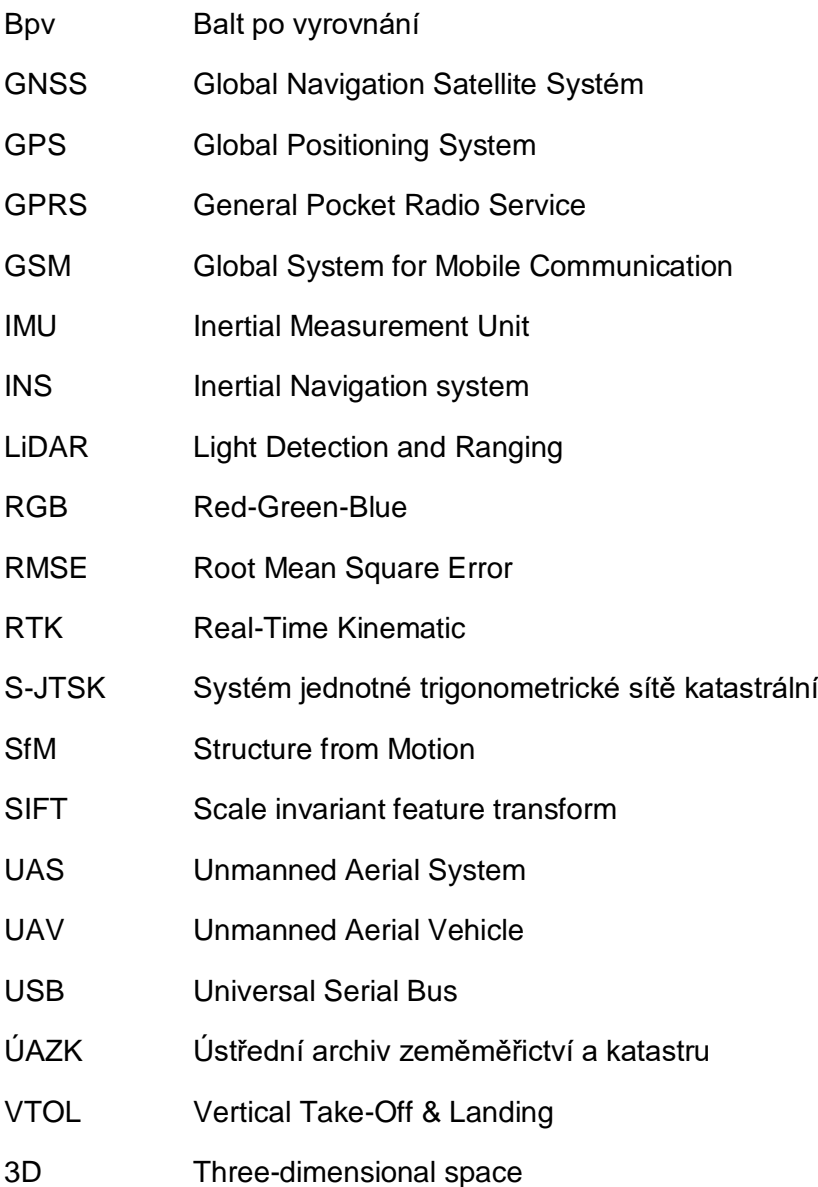

### **Seznam obrázků a tabulek**

### **Obrázky**

Obr. 1: Platforma UAV

- Obr. 2: Postavení UAV mezi geomatickými vědami
- Obr. 3: Ztotožnění snímků obrazovou korelací
- Obr. 4: Průběh algoritmu SIFT
- Obr. 5: Princip algoritmu SfM
- Obr. 6: Průběh algoritmů SfM a Multi-View Stereo
- Obr. 7: Přírodní park Smetanka
- Obr. 8-a: Vývoj Rokytky za poslední staletí: Císařské povinné otisky stabilního katastru
- Obr. 8-b: Vývoj Rokytky za poslední staletí: Státní mapa odvozená 1:5 000
- Obr. 8-c: Vývoj Rokytky za poslední staletí: Ortofotomapa 2006
- Obr: 8-d: Vývoj Rokytky za poslední staletí: Ortofotomapa 2015
- Obr. 9: Trimble R6-2 a Controller TCS2
- Obr. 10: DJI Phantom 4 Pro s pozemní řídící jednotkou
- Obr. 11: Fotoaparát Nikon D7200
- Obr. 12: Prostředí PC Ground Station
- Obr. 13: Prostředí Agisoft Metashape Professional
- Obr. 14: Prostředí CloudCompare
- Obr. 15: Pohled na pozorovaný úsek toku
- Obr. 16: Rozmístění vlícovacích bodů
- Obr. 17: Značení vlícovacích bodů a terč
- Obr. 18: Plán letové mise
- Obr. 19: Exponované úseky toku
- Obr. 20: New Chunk
- Obr. 21: Maskování snímků
- Obr. 22: Nastavení procesu Align Photos
- Obr. 23: Řídké mračno bodů
- Obr. 24: Nastavení souřadnicového systému
- Obr. 25: Identifikace vlícovacích bodů při jednotlivých náletech
- Obr. 26: Optimalizace projektu
- Obr. 27: Náhled na View Errors
- Obr. 28: Tvorba hustého mračna bodů
- Obr. 29: Husté mračno bodů
- Obr. 30: Klasifikace hustého mračna bodů
- Obr. 31: Klasifikované mračno bodů
- Obr. 32: Kalibrační pole
- Obr. 33: Výsledky kalibrace fotoaparátu
- Obr. 34: Nastavení Camera Calibration
- Obr. 35: Definování měřítka objektů
- Obr. 36: Hustá mračna bodů říčních stěn
- Obr. 37: Cloud/Cloud Distance Computation
- Obr. 38: Rozdílové mračno
- Obr. 39: Ztotožnění mračen
- Obr. 40: Registrace mračna
- Obr. 41: Rozdílová mračna mezi jednotlivými nálety
- Obr. 42: Přehled počasí
- Obr. 43: Analýza říčního meandru
- Obr. 44: Hodnocení stavu břehových porostů
- Obr. 45: Hodnocení stavu říční stěny
- Obr. 46: Hodnocení stavu říční stěny

#### **Tabulky**

- Tab. 1: Klasifikace UAV platforem
- Tab. 2: Porovnání fotogrammetrických metod
- Tab. 3: Souřadnice vlícovacích bodů
- Tab. 4: Dny provedení letových misí
- Tab. 5: Parametry modelů
- Tab. 6: Chyby v osách vlícovacích bodů

# **Úvod**

V posledním desetiletí se bezpilotní systémy staly jedním ze standardních nástrojů určených k získávání prostorových dat. Napříč všemi přírodními vědními obory jsou bezpilotní platformy hojně užívány jako nejlevnější možná alternativa snímání zemského povrchu, jejíž výstupy mohou leckdy překonat výsledky konvenčních metod. Svou flexibilitou a možností brzkého opakování mise v terénu jsou bezpilotní systémy vnímány jako účinný zdroj dat s vysokým informačním potenciálem. Úspěšnost aplikace těchto prostředků také tkví v pokroku ve zpracování digitálního obrazu, který je popoháněn inovacemi v computer vision a vývoji automatizovaných algoritmů generující 3D mračna bodů. Algoritmy jsou dnes totiž schopné zpracovat snímky nashromážděné z jakékoli platformy včetně obyčejných smartphonů.

Na poli přírodních věd je možné nasadit bezpilotní prostředky k plnění relativně široké škály analytických úloh. Nejběžněji se jedná o tvorbu digitálních modelů terénu nebo monitorování změn v krajině. Díky zvyšující se nosnosti platforem a miniaturizaci speciálních senzorů lze využít i termální nebo hyperspektrální přístroje. Nietzielski (2018) ve svém textu hovoří o uplatnění bezpilotních prostředků obzvláště v detekování terénních změn. Veliké pozitivum vidí v možnosti jejich užití v nestálých a rizikových oblastech náchylným například k půdním sesuvům nebo skalnímu řícení. Nárůst aplikování bezpilotních prostředků vidí i ve sledování jevů v hydrosféře.

V poslední době jsou čím dál častěji prováděny výzkumy na detekování geomorfologických změn v oblastech říčních koryt, které mohou významně ovlivňovat infrastrukturu a stav říčního habitatu. Výstupy pak bývají vhodným podkladem pro rozhodování strategie vodního hospodářství, které řeší problematiku zlepšení kvality vody nebo podporu říčního habitatu revitalizací řeky. Úlohami řešící analyzování stavu vodních koryt se zabývají například Javernick a kol. (2014) nebo Hamshaw a kol. (2019). Duró a kol. (2018) pak řeší hodnocení dopadů provedených realizovaných úprav na vodních tocích.

### **Cíle práce**

Cílem diplomové práce je zjištění možností a efektivity aplikování bezpilotních prostředků a metod letecké fotogrammetrie pro sledování terénních změn v oblasti úseku vodního toku Rokytka na území přírodního parku Smetanka, který prošel v letech 2014-2015 rozsáhlými úpravami. Cílem je zhodnocení vývoje stavu říčního koryta a jeho blízkého okolí na základě výstupů, které vznikly zpracováním vlastních dat pořízených v průběhu terénních prací.

Dílčím úkolem je sestavení teoretické části, která se týká platforem bezpilotních prostředků a jejich aplikací v geomantických vědách, zpracování snímků pomocí digitální fotogrammetrie a následného generování mračna bodů. Výstupem této práce je pak soubor 3D mračen bodů zájmové oblasti, slovní i grafické vyhodnocení procesů, které se na území udály po dobu jeho snímání.

# **Úvod do problematiky**

Kapitola přibližuje historii a použití bezpilotních systémů. Dále se zaměřuje na jejich postavení mezi klasickými metodami mapování. Druhá polovina kapitoly zmiňuje a popisuje procesy automatického vyhledání shod na snímcích, které jsou základem pro početní úlohy v digitální fotogrammetrii a následnou tvorbu 3D mračna bodů.

### **3.1 Bezpilotní systémy**

Bezpilotní systémy představují skupinu prostředků, které jsou určeny pro účely provádění operací bez fyzicky přítomného člověka. Jedná se o systémy řízené dálkově nebo systémy plně nezávislé díky předem naprogramované misi, kde je definovaná trasa, rychlost a letová výška systému. V praxi jsou nejčastěji zmiňovány jako UAV, tedy Unmanned aerial vehicle (Eisenbeiβ, 2009). Díky stále většímu poli působnosti, které bezpilotní systémy v oblasti věd zaujímají, se v literatuře můžeme setkat i s komplexním názvem Unmanned aircraft system, Remoted-Piloted aircraft nebo Remotely Piloted Aircraft systems. Nejužívanějšími a nejoblíbenějšími termíny používanými především v širší veřejnosti jsou pak drony nebo roboty (Colomina a Molina, 2014).

### **3.1.1 Historie užití UAV**

K prvním pokusům o snímkování zemského povrchu, které pracovaly na principu UAV, došlo již v 50. letech 19. století, kdy se za zprovoznění horkovzdušného balónu podařilo získat fotografie Paříže (Nex, Remondino, 2013). Díky pozdějšímu zjednodušení procesu a rekvizit potřebných k pořízení fotografií na scénu přišly draky či rakety, které byly často využívány například i pro sběr meteorologických dat. Snímání terénu bylo mnohdy prováděno i prostřednictvím zvířat. Colomina a Molina (2014) ve své studii hovoří o experimentech s holuby, kterým se pro účely snímkování připevnila na tělo miniaturní fotografická komora.

Vzrůst významu a popularity systému bezpilotních prostředků je spjat především s plánováním strategií v průběhu válečných konfliktů 19. a 20. století. Vedle průzkumů či špionáží na nepřátelském území byly bezpilotní systémy určené i k bleskovým útokům (Watts a kol., 2012).

Mnohem významnějším momentem, který následně předurčil důležité postavení UAV systémů nejen v oblasti fotogrammetrie a dálkového průzkumu, ale i ostatních vědních oborů, bylo integrování mapovacích senzorů do rádiem řízených letadel. Díky tomuto progresu uživatelé získali přístup ke snímkům z nižších výšek, které disponovaly vysokým rozlišením, případně měli možnost zopakovat let po totožné dráze. Skutečnost, že se v posledních dekádách podařilo bezpilotní prostředky zjednodušit, zmenšit jejich komponenty a snížit váhu, zvýšit výkonnost a přenosnost jejich práce, činí z UAV systému i díky uživatelské a finanční dostupnosti hojně využívanou a populární technologii ve společnosti (Colomina a Molina 2014).

#### **3.1.2 Platforma bezpilotních systémů**

Bezpilotní systémy jsou obecně kategorizovány na základě několika souvisejících klíčových atributů, které zahrnují velikost, hmotnost, letovou hladinu a rozlohu snímané plochy (Yao a kol., 2019). Dalamagkigis (2014) ve svém textu do kategorizace řadí i pohled z bezpečnostního, účelového i legislativního hlediska. Dle něj by klasifikace UAV neměla stanovovat pouze rozlišení parametrů stávajících systémů, měla by vézt i k regulaci jejich užívání. Bezpilotní systémy tak rozděluje do skupin taktické, strategické a speciální.

Skupina taktického UAV je tvořena přístroji, jejichž váha dosahuje jedné tuny, jsou schopné pokrýt až 500 km území a vzlétnout do výšky až 9 km. Jejich výdrž se pohybuje v rozsahu minut až dvou dnů. Strategické UAV systémy jsou charakteristické vysokou operativní výškou, která se může pohybovat až okolo 30 km nad zemským povrchem, a výdrží dvou až čtyř dnů. Mezi speciální UAV systémy se řadí především bojová autonomní vozidla. Watts a kol. (2012) kategorizaci vytvořené na podobném principu popisuje trochu podrobněji, kdy bezpilotní prostředky zařazuje do následujících skupin:

- Micro/Miniature or Nano Air Vehicles (MAV, NAV) miniaturní létající prostředky s váhou do 30 kg, jejichž let se odehrává ve výškách do 300 m po dobu 5-30 minut.
- Vertical Take-Off & Landing (VTOL) prostředky s vertikálním vzletem a přistáním, které operují v nízkých letových výškách v závislosti na typu mise.
- Low Altitude, Short-Endurance (LASE) prostředky třídy malých UAV (sUAV) s nízkou letovou hladinou a krátkou výdrží 1-2 hodiny, která je limitována vyšší váhou UAV. Tyto prostředky se též vyznačují malou náročností na místo vzletu a přistání. Vedlejším typem je LASE Close, který pro vzlet potřebuje runway a je schopný operovat ve výškách až 1500 m po dobu několika hodin.
- Low Altitude, Long Endurance (LALE) prostředky vyznačující se většími proporcemi i váhou, které operují v nízké letové hladině do 3000 m a dlouhou výdrží po dobu 24 hodin.
- Medium Altitude, Long Endurance (MALE) prostředky podstatně větší než prostředky třídy LALE a LASE se střední letovou hladinou do 9000 m a dlouhou výdrží v rozmezí 24-48 hodin.
- High Altitude, Long Endurance (HALE) prostředky větší a složitější než většina UAV, mnohdy větší než letadlové prostředky s posádkou. Jsou schopné se pohybovat ve vysokých letových hladinách do 20 000 m s dlouhou výdrží v rozmezí 24-48 hodin.

Problematice klasifikace UAV platforem se ve své práci věnuje i Eisenbeiβ (2009). Autor dělí platformy pro civilní a vědecké účely, především v geomantických vědách, dle způsobu pohonu a aerodynamických a fyzikálních charakteristik (viz. Tab. 1).

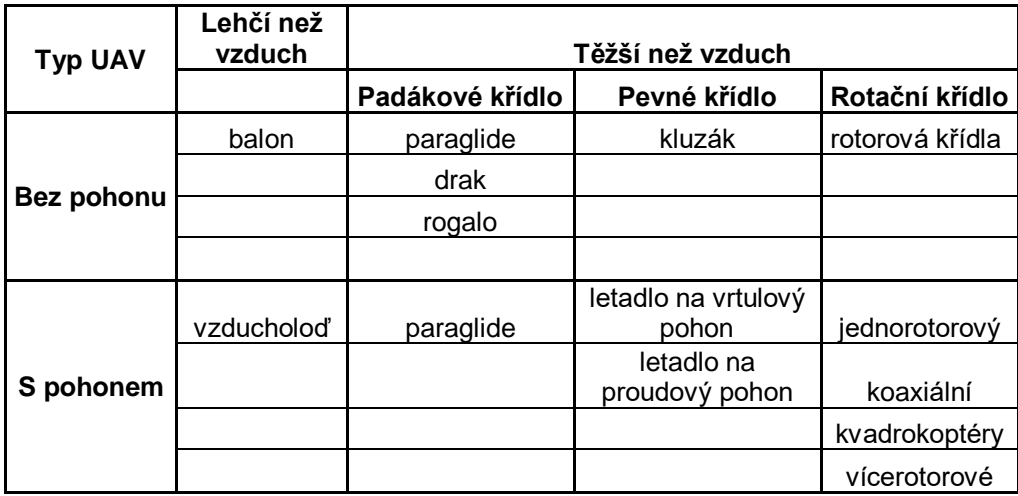

Tab. 1: Klasifikace UAV platforem (Zdroj: Eisenbeiβ, 2009 – úprava)

V současné době jsou, ať už pro vědecké či soukromé účely, nejčastěji využívané platformy multikoptér, které dle výše zmíněných kategorizací můžeme zařadit do skupiny Micro nebo Mini UAV. Obecně UAV prostředky sestávají ze třech základních komponentů (viz obr. 1), které představují pozemně řídící jednotku (Ground Control Station), letovou jednotku (aircraft component) a senzor pro sběr dat (sensor payloads) (Watts a kol., 2012).

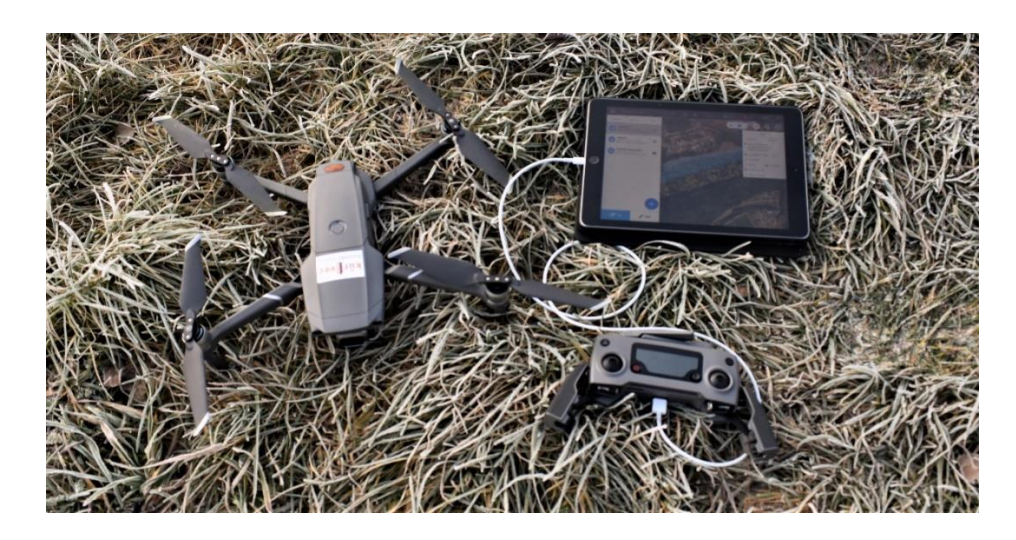

Obr. 1: Platforma UAV (zdroj: vlastní tvorba)

18 V případě pozemně řídící jednotky se jedná o pevné či přenosné hardwarové/softwarové zařízení, díky němuž jsou kontrolovány parametry letu – tedy pozice, rychlost pohybu, výšku letu a vzdálenost. Letová jednotka sestává z nosiče řídící elektroniky a snímacího zařízení. Za běžných situací je pro fotogrammetrické účely jako senzor zvolena neměřická digitální kamera malého formátu (Colomina a Molina, 2014). Autoři Yao a kol. (2019) vedle klasických RGB kamer zmiňují možnost integrování specializovaných typů snímačů, kterými jsou například multispektrální, hyperspektrální a termální kamery nebo laserové skenery LiDAR. Tyto druhy snímačů jsou využívány spíše pro účely složitějších obrazových analýz v oblasti dálkového průzkumu Země. Zároveň jsou finančně nákladnější a nemusí být vhodné pro všechny typy bezpilotních prostředků, neboť svou hmotnostní a velikostí nemusí odpovídat maximální nosnosti nosného zařízení.

Samotná operace bezletového systému může proběhnout ve formě automatického, poloautomatického a manuálního módu, vždy záleží na specifikaci a účelu mise, typu platformy a prostředí, ve kterém je nálet uskutečněn. Automatický let je prováděn díky kombinování činnosti palubního navigačního zařízení GNSS/INS zabudovaném v řídící jednotce a předem naprogramované dráze letu, kde lze definovat místo vzletu a přistání či průběh snímkování. Manuální řízení je kontrolováno přímo operátorem, který ovládá jak funkce bezletového prostředku, tak funkce ostatních zařízení na jeho palubě. Poloautomatická mise se uskutečňuje předdefinováním průběhu letu s možným zásahem operátora (Eisenbeiβ, 2009).

Volba letového módu se může odrazit na kvalitě výsledného pokrytí obrazové sítě. Nex a Remondino (2013) doporučují využívat právě autonomní režimy, jejichž výhodou je zafixování stejné výšky a snímání v podélném a příčném směru. V praxi jsou pro generování podrobnější 3D modelů nejčastěji pořizovány snímky se 60–80% překryvem.

#### **3.1.3 Aplikace UAV**

Bezpilotní systémy jsou v současné době vnímány jako způsob fotogrammetrického vyhodnocování, které rozvíjí nové možnosti uplatnění v oblasti blízkého pozorování. V podstatě se jedná o alternativu kombinující leteckou a pozemní fotogrammetrii, která je díky implementaci GNSS/INS systémů, jakožto navigačních a stabilizačních jednotek, schopná provádět přesný let, jenž zajišťuje dostatečný překryv snímků (Eisenbeiβ, 2009). Oproti konvenčním metodám však není zatížena vysokými finančními náklady. Ve výsledku je ale schopná tyto metody podpořit nebo zcela nahradit při provádění velkoformátového topografického mapování na základech digitálního modelu povrchu, tvorbě 3D modelů či rektifikaci obrazu (Scott a kol., 2019). Na obrázku 2 je možné vidět postavení UAV fotogrammetrie mezi geomatickými technikami, senzory a platformami pro vytváření 3D modelů, kde je zohledněna velikost snímané scény a složitost její struktury. Blíže nám úlohu UAV fotogrammetrie specifikuje tabulka 2, která srovnává klasické fotogrammetrické metody, leteckou a blízkou, s jejich mladší platformou.

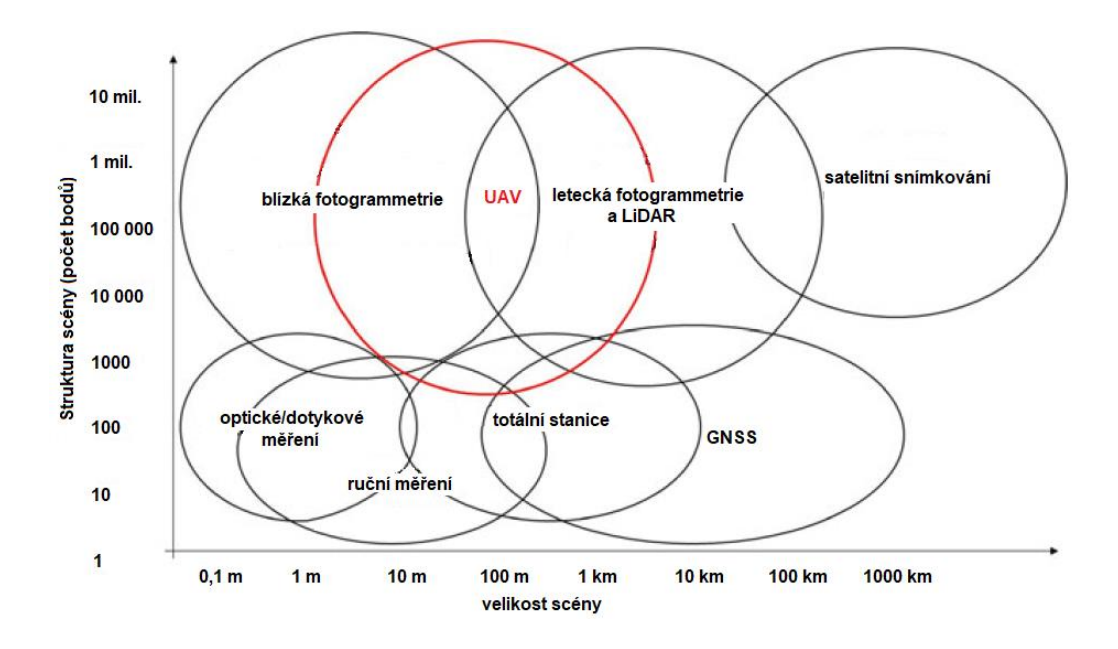

Obr. 2: Postavení UAV mezi geomatickými vědami (Nex a Remondino, 2014 - úprava)

|                   | Letecká             | <b>UAV</b>              | <b>Blízká</b>               |  |
|-------------------|---------------------|-------------------------|-----------------------------|--|
| Plánování         | polo-automatické    | automatické/manuální    | manuální                    |  |
|                   |                     | automatické/asistované/ | automatické/<br>asistované/ |  |
| Získávaní dat/let | asistované/manuální | manuální                | manuální                    |  |
| Velikost oblasti  | km <sup>2</sup>     | $m^2 - km^2$            | $mm2 - m2$                  |  |
| Rozlišení snímku  | $cm - m$            | $mm-m$                  | $mm - dm$                   |  |
| Vzdálenost od     |                     |                         |                             |  |
| objektu           | $100 m - 10 km$     | $m - km$                | $cm - 300 m$                |  |
| <b>Orientace</b>  | kolmá/šikmá         | kolmá/šikmá             | kolmá/šikmá                 |  |
| <b>Přesnost</b>   | $cm - dm$           | $cm - 10 m$             | $mm - m$                    |  |

Tab. 2: Porovnání fotogrammetrických metod (zdroj: Eisenbeiβ, 2009 - úprava)

#### **3.1.4 Hodnocení užívání UAV**

S nástupem technologií UAV, které představují prostředky operující přes dálkový přístup pomocí pozemního řízeného modulu, se naskýtají nové možnosti v užití jejich potenciálu. Goncalves a Henriques (2015) ve svém textu zdůrazňují skutečnost, že se bezpilotní prostředky mohou pohybovat v oblastech s vyšším bezpečnostním rizikem nebo místech s komplikovanější dostupností. UAV se tak v hojné míře využívají pro monitoring regionů, které byly postiženy přírodními katastrofami, oblasti s náročným hornatým terénem nebo míst, kde došlo k nehodě.

Eisenbeiβ (2009) zmiňuje schopnost operace v nízkých letových úrovních, které pro prostředky využívající konvenční metody s posádkou nejsou přípustné. Díky této výhodě jsou UAV schopné pořizovat snímky o vysokém rozlišení, zároveň mohou provádět monitoring území i za mírně nepříznivého počasí. Neměl by tedy nastat problém s případnou nízkou oblačností nebo zhoršenými povětrnostními podmínkami, které mohou limitovat práci posádkových letounů s velkoformátovými kamerami operujících ve vyšších polohách.

Obecně jsou UAV oblíbené díky nižším pořizovacím i provozním nákladům. UAV jsou ceněny pro nízkou časovou náročnost plánování misí či možnost předběžných příprav v terénu. Jsou lehce přenosné a nejsou náročné na prostor potřebný ke startu a přistání. Oproti klasickým metodám UAV dokážou rychleji zaznamenávat data a mohou je ihned přenášet v reálném čase do řídící stanice. Tyto faktory značně urychlují spuštění celé operace, zároveň umožňují provádění misí nad územím, které je potřeba nasnímat vícekrát v krátkých časových intervalech (Goncalves a Henriques, 2015).

Systémy UAV se také potýkají s řadou problémů, které za jistých okolností omezují jejich užití. Vzhledem ke svým drobným proporcím jsou Micro-UAV citlivé na stav povětrnostních podmínek a značně limitované při výběru snímacích zařízení. Nex a Remondino (2014) připomínají, že malé a lehké UAV zpravidla nemohou pracovat s kvalitními senzory, jsou tak opatřeny spíše kamerami malého nebo středního formátu, což se může ve výsledku projevit na výši požadované přesnosti snímků pro zvolené účely. Před uživatele se také staví problém s celkovou výdrží UAV, která je daná typem prostředku. U menších UAV je nutné se smířit s nižší dobou letu, která se pohybuje v řádu minut, maximálně hodiny. Z tohoto omezení je patrné, že tyto prostředky nejsou schopné snímat rozlehlejší území (Eisenbeiβ, 2009). Goncalves a Henriques (2015), kteří se ve své práci zaměřují na topografické mapování pobřežních oblastí, také poukazují na eventuální potíže při vyhodnocování dat z UAV homogenního nebo příliš složitého terénu, které mohou nastat špatným překrytím snímků kvůli vyšší detailnosti nebo neúspěšným párováním fotografií.

#### **3.1.5 UAV v praxi**

Bezpilotní systémy mají díky absenci posádky a jejich rychlému nasazení do terénu velké uplatnění především v momentech hrozby nebezpečí, vyššího rizika přírodních katastrof a řízení mimořádných událostí. Gomez a Purdie (2016) ve své práci rozvádějí operace UAV platforem v oblastích s geologickými hrozbami jako je zemětřesení, sopečná činnost a sesuv půdy. Za největší přínos považují dostupnost snímků s vysokým rozlišením, díky kterým byli schopni detekovat drobné terénní změny a nenápadné trhliny. Velkým pozitivem též byla operace prostředků v místech znepřístupněných například částmi zdeformovaných budov nebo popadanými stromy. Zmiňují také zásah UAV při monitorování stavu jaderné elektrárny Fukušima, kde hrozil přímý kontakt s radiací nebo využití bezpilotních prostředků pro sběr emisních plynů při náhlém zvýšení sopečné činnosti.

Autoři Altman, Xiao a Grayson (2017) zmiňují významný potenciál UAV v oblasti památkové péče prostřednictvím monitorování budov, zejména v rozvojových zemích, které se potýkají s nepříjemnými událostmi vyvolanými častými přírodními pohromami či vojenskými akcemi. Hlavní přínosy vidí právě v možných dokumentacích objektů, na jejichž základech je možné provádět redesign nebo restaurace památkově významných objektů.

V neposlední řadě se autoři Hamshaw a kol. (2019) a Duró a kol. (2018) ve svých studiích věnují aplikaci UAV platforem pro detekování geomorfologických změn v oblastech říčních koryt. Pomocí monitorování eroze podél říčních koryt, která se projevuje vertikálními a horizontálními změnami profilu a představuje výrazný zdroj jemných sedimentů a živin v říčních systémech, lze předvídat míru rizika pro infrastrukturu a říční habitat. O výzkumu hovoří jako o nedílné součásti strategického managementu vodního hospodářství, jenž řeší environmentální úkoly týkající se zlepšení kvality vody nebo podpory říčního habitatu revitalizací řeky.

# **3.2 Registrace obrazu jako nástroj digitálního fotogrammetrického měření**

Registrace obrazu, v literatuře také zmiňována jako ztotožnění obrazu (image matching), představuje řadu automatických úloh, které byly vytvořeny pro aplikace specializované ke zpracování obrazu. Ztotožnění obrazových dat je vnímáno jako zásadní krok pro řešení složitých obrazových analýz (Gruen, 2012). Nejčastěji jsou tak řešeny úkoly zaměřující se na detekce změn a pohybů objektů s využitím sadou snímků z různých časových období, mozaikování snímků, sledování stavu počasí a životního prostředí. Zitová a Flusser (2003) podotýkají i možnou integraci získaných informací do geografických informačních systémů, medicíny nebo počítačového vidění (computer vision).

Hlavním smyslem ztotožnění obrazů je nalezení vztahů mezi dvěma či více fotografiemi zachycující jednu scénu v různý čas, z jiného stanoviska, případně nasnímanými jiným senzorem. Ve výsledku by mělo dojít ke sloučení analyzovaných snímků, které by se vůči sobě neměly vyznačovat jinou rotací, posunem nebo transformací, a nalezení vhodné geometrické transformace pro ztotožnění prvků (Bentoutou a kol., 2005).

### **3.2.1 Proces registrace obrazu**

Průběhu registrace obrazu se ve své práci zabývají Zitová a Flusser (2003). Navzdory velké škále obrazových deformací, ať už radiometrických nebo geometrických způsobených v průběhu snímkování, které by mohly vyžadovat speciální způsob zpracování, autoři vymezují čtyři obecné fáze obrazové registrace.

- Detekování prvků proces automatického detekování výrazných a specifických objektů na obraze. Nejčastěji se jedná o regiony, hrany, rohy, kontury a průsečíky linií, které jsou následně reprezentované kontrolními body značícími středy, konce či charakteristické body detekovaných objektů.
- Ztotožnění prvků proces odhalování vazeb mezi detekovanými objekty na referenčním a registrovaném obraze. Hlavní roli zde hrají deskriptory a míry podobnosti.
- Odhadování transformačního modelu proces odhadu mapovací funkce, podle níž má být registrovaný obraz s referenčním vyrovnán. Parametry mapovací funkce jsou vypočteny podle detekovaných vazeb prvků.
- Převzorkování a transformace obrazu proces transformace registrovaného obrazu dle stanovené mapovací funkce prostřednictvím jeho převzorkování. V této fázi je pro výpočet hodnot pixelů využívána vyhovující interpolační metoda.

Registraci obrazu lze v zásadě rozdělit do dvou velkých kategorií, které byly vytvořeny na základě stanovených primitiv potřebných pro proces ztotožňování - prvků (rohy a regiony) a vzorů intenzity na snímku (okolí bodů tvořené hodnotami šedi). Jedná se o algoritmy patřící do skupin feature-based a area-based metod (Remondino a kol., 2008).

#### **3.2.2 Area-based metody**

Tradiční způsob, v literatuře označovaný jako obrazová korelace (correlation-like method), ztotožnění pomocí vzoru (template matching). Area-based metody jsou zaměřeny na statistické porovnávání jednotlivých pixelů mezi referenčním a registrovaným snímkem, proces detekce a ztotožnění tak provádí v jednom kroku. Metody pracují na principu spojitosti, který předpokládá zobrazení spojitého a rovinného povrchu prvku v určitých úrovních rozlišení, ve kterých je ztotožňování prováděno. Tímto je zaručeno, že sousední pixely na obrazu budou obecně představovat sousedící body v prostoru (Remondino, 2008). Statistická analýza snímků je zprostředkovaná vytvořením lokálních čtvercových nebo obdélníkových šablon, které se na referenčním a registrovaném snímku pohybují po jednotlivých pixelech. V rámci šablon se následně vypočítávají jejich centroidy. Výsledkem tohoto procesu je nalezení identických šablonových centroidů, které jsou charakteristické podobnými hodnotami.

Nejběžněji používanou metodou porovnávání snímků je vzájemná korelace (cross-correlation), kde vypočítaný korelační koeficient stanovuje míru podobnosti. CC je využívána pro porovnání přímých intenzit bez jakékoli strukturální analýzy. Jedná se tedy o účinný způsob v případě, že šablony disponují dostatečnou intenzitou bez vysokofrekvenčního šumu a minimálním radiometrickým a geometrickým zkreslením, které může zkomplikovat šablonové překrytí snímané scény. Metoda v průběhu vyhledává maxima v jednotlivých polohách šablon (viz. Obr. 3), a po jejich nalezení provede ztotožnění (Zitová a Flusser, 2003).

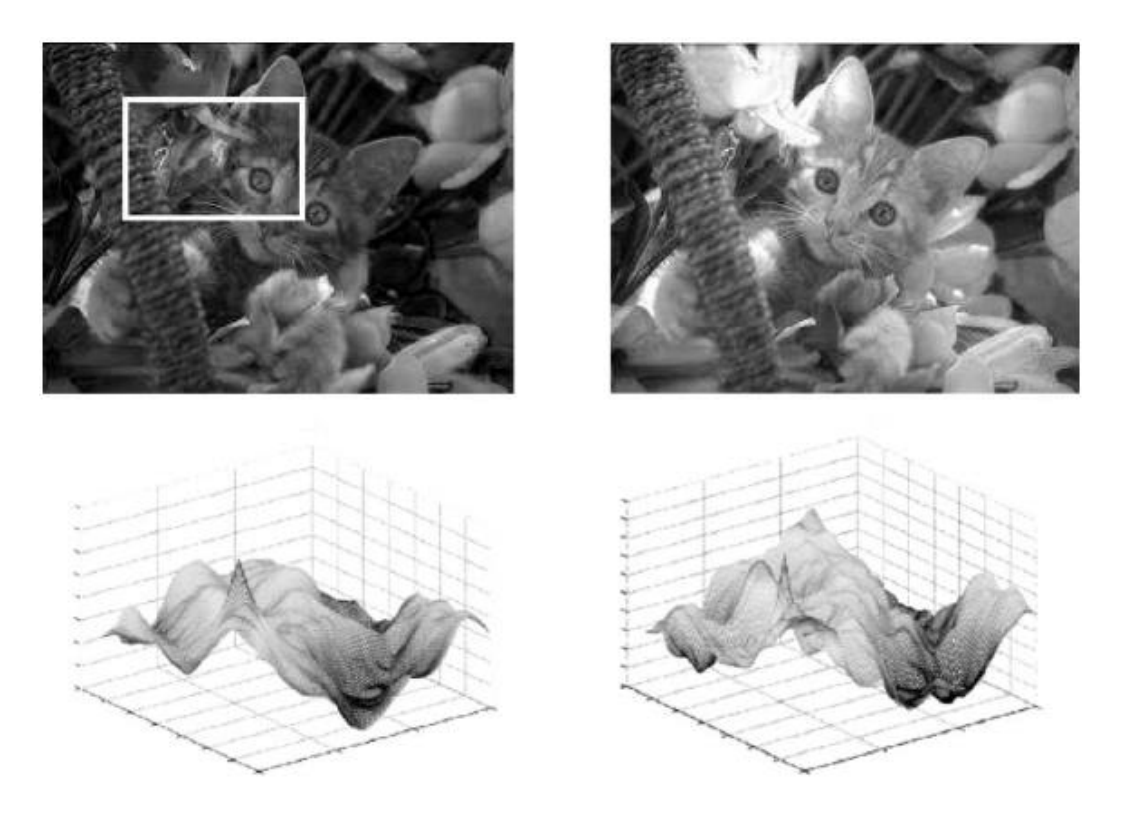

Obr. 3: Ztotožnění snímků pomocí obrazové korelace (zdroj: Zitová a Flusser, 2003)

Area-based metody umožňují hledání optimální shody i na základě informací ve frekvenční doméně. Tento způsob porovnávání snímků lze využít v případě, že snímky vykazují známky šumu závislého na frekvenci nebo byly pořízeny za různých podmínek. Je proto vhodnější nahradit vzájemnou korelaci metodou, která je postavena na Fourierově transformaci. Ta je schopná analyzovat snímky s výrazným bílým šumem rozšířeným po všech frekvencích, který způsobuje poškození fázového rozdílu na každé frekvenci, a vede tak ke špatné lokalizaci maxima (Xiong a Zhang, 2010).

#### **3.2.3 Feature-based metody**

Alternativní metody založené na přímém využití významných strukturních prvků, které byly vyextrahovány z referenčního a registrovaného obrazu. Díky volnému a nepravidelnému charakteru uspořádání extrahovaných prvků, jsou pak jejich vzniklé shody využity ke generování další shod v okolí (Remondino a kol., 2013).

Na rozdíl od area-based metod, které porovnávají hodnoty intenzit snímků, tyto metody nejsou limitované změnami v osvětlení scén nebo komplikovanými geometrický deformacemi. Vyznačují se flexibilitou s ohledem na nespojitost povrchů a sníženou citlivostí na obrazový šum (Leng a kol.,2019). Zásadním počinem pro úspěšnou detekci je pak zvolení snímků s vyšším překryvem, z nichž je možné identifikovat dostatečné množství bodů vyznačující se stálostí v čase a stálostí v případě změn radiometrických a geometrických podmínek (Zitová a Flusser, 2003).

Detekce významných prvků probíhá prostřednictvím operátorů (detektorů), jejichž cílem je vyhledat nejvýraznější prvky na analyzovaných snímcích a vyhodnotit jejich atributy (deskriptory). Tato fáze je považována za nejnáročnější proces, který vyžaduje velký objem výpočetní kapacity. Představuje tak nejzásadnější roli v procesu registrace obrazů, která přímo ovlivňuje výslednou přesnost a robustnost ztotožnění snímků (Leng a kol., 2019).

K detekci se nejčastěji využívají významné prvky v podobě linií, ploch, rohů a bodů. Skupiny významných bodů jsou tvořeny především průsečíky čar, křižovatkami a centroidy ohraničených ploch. K jejich určení byl vyvinut Moravcův detektor, který je považován za nejstaršího a nejjednoduššího svého druhu. Tento operátor vyhledává bod s unikátním okolím s výraznou změnou jasu ve všech směrech pomocí čtvercového okna, které se přemisťuje po jednotlivých pixelech do všech směrů. Linie projevující se náhlými změnami v intenzitě na snímcích mohou být reprezentovány silnicemi a hranicemi objektů nebo ploch. K jejich nalezení se provádí analýzy prostřednictvím Canny, Laplacianova nebo Harrisova detektoru. Například Harrisův detektor vznikl jako inovativní řešení Moravcova detektoru. Operuje na stejném principu, jsou zde ale odstraněny příčiny vedoucí k zanášení šumu do výpočtu. Plošné prvky jsou charakteristické kontrastní ohraničenou plochou určitých rozměrů, které mohou být reprezentovány třeba lesy nebo vodními plochami. Tyto prvky jsou v procesu detekce tvořeny těžištěm zaručujícím jejich stabilitu vůči rotaci, změně měřítka či zkosení (Zitová a Flusser, 2003; Remondino a kol., 2008; Leng a kol., 2019).

V současné době se nejčastěji pro detekci a deskripci prvků na snímcích využívá algoritmus Scale invariant feature transform (SIFT) (viz. Obr. 4). Algoritmus, který vyniká svou schopností být invariantní vůči změně měřítka, orientace, osvětlení a polohy stanoviska snímání, probíhá ve čtyřech krocích (Xiong a Zhang, 2010):

- Algoritmus vytvoří měřítkově nezávislé prezentace, v nichž následně hledává extrémy obrazové funkce pomocí gausovským rozostřením (Difference of Gaussian)
- Algoritmus odstraní nestabilní body s nízkým kontrastem náchylným k šumu nebo body nacházející se na hranách
- Algoritmus definuje každému klíčovému bodu jednu nebo více orientací vyplývajících z lokálního obrazového gradientu
- Algoritmus pro každý klíčový bod vytvoří jedinečný deskriptor, podle něhož je pak vyhledávají totožné body. Pro zařazení bodu do výpočtu je nezbytné, aby se bod nacházel minimálně na třech fotografiích

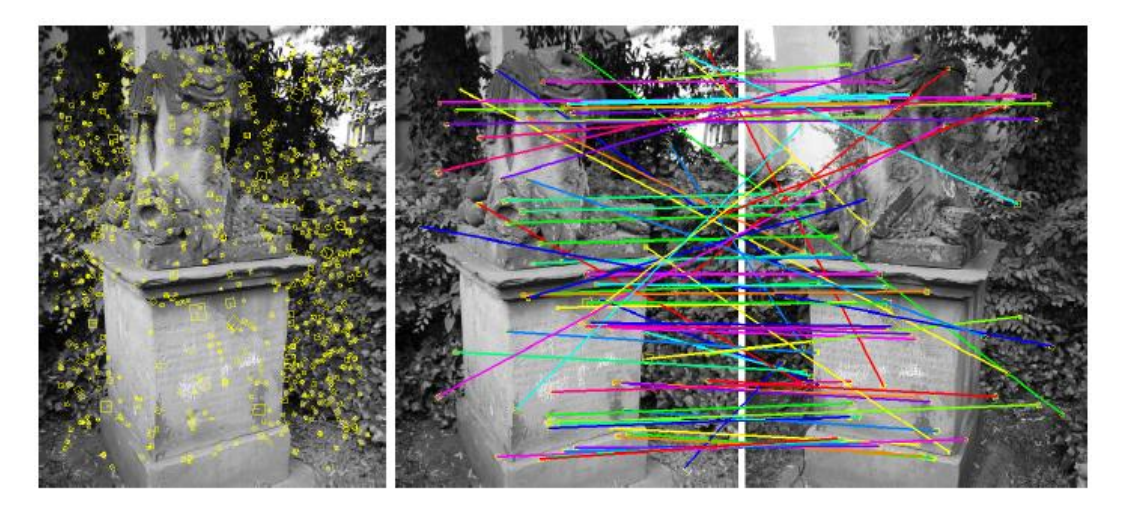

Obr. 4: Průběh algoritmu SIFT: (zdroj: Fuhrmann a kol., 2014.)

### **3.3 Structure from Motion**

Structure from Motion je fotogrammetrický algoritmus vytvořený pro zpracování libovolného množství dvourozměrných snímků, ze kterých následně získává informace potřebné pro generování 3D struktur. Algoritmus je založen na principu stereofotogrammetrie a průsekové fotogrammetrie, které pro výpočet 3D modelu vyhodnocují vzájemně překrývající se snímky z různých stanovisek (viz. Obr. 5) (Westoby a kol., 2012).

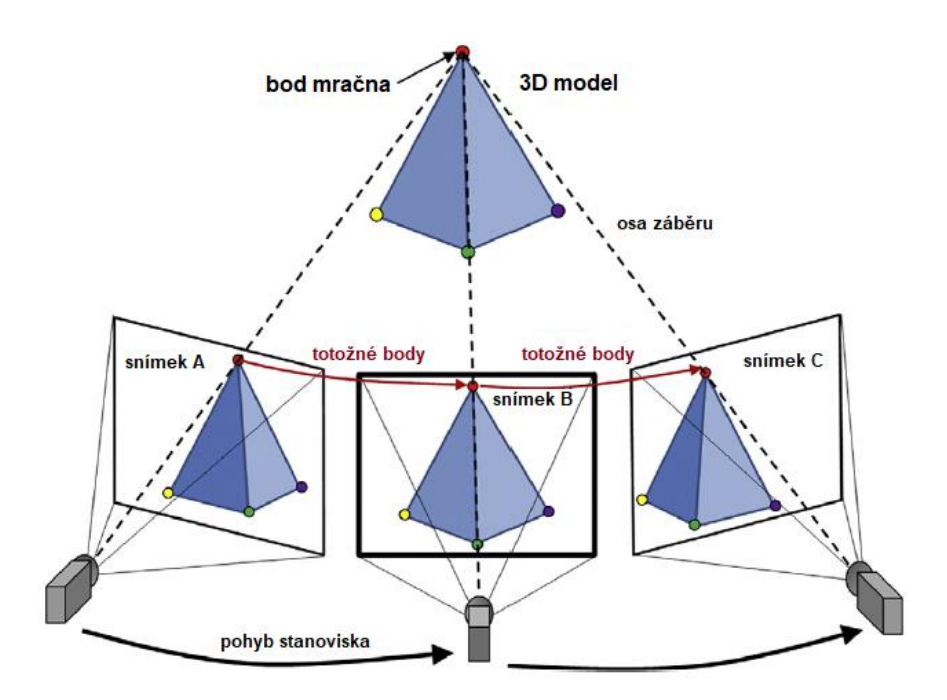

Obr. 5: Princip algoritmu SfM (zdroj: Yang a kol., 2013 - úprava)

Structure from Motion ve svém procesu nejčastěji využívá dříve uvedený algoritmus SIFT, který v obrazech vyhledává totožné klíčové body nacházející se alespoň na několika snímcích, díky čemuž je možné zjistit parametry vnitřních (konstanta komory, poloha hlavního snímku a zkreslení objektivu) a vnějších prvků orientace kamery (souřadnice středu vstupní pupily a úhly rotace kolem tři os) (Javernick a kol., 2014). Následně je provedeno svazkové vyrovnání (Bundle Adjustment), které je využíváno pro optimalizaci pozice bodů. Jedná se o vyrovnání všech zjištěných parametrů, které by mělo vézt k minimalizování projekční

chyby (Yang a kol., 2013). Díky získaným geometrickým vztahům mezi po sobě jdoucími obrazy je pak možné odhadnout strukturu v obraze i v pohybu, a vytvořit tak 3D reprezentaci identických bodů o souřadnicích v relativním souřadnicovém systému (viz Obr. 6), které jsou označovány jako řídké bodové mračno (sparse point cloud).

### **3.4 Multi-View Stereo**

Na základě odhadnutých parametrů kamery a souřadnic řídkého mračna bodů lze přistoupit ke kroku výpočtu hustého mračna bodů (dense point cloud) (viz. Obr. 6). Dle Fuhrmana a kol. (2014) je možné kombinovat například algoritmus Clustering Views for Multi-View Stereo, který zprostředkovává výběr obrazů s podobnými scénami a vytváří z nich multi-stereo projekci, spolu s Patch-based Multi-View Stereo. Ten využívá vzniklou projekci pro vytváření souvislého povrchu snímaného objektu prostřednictvím orientovaných obdélníkových ploch (patches).

Povrch objektu je rekonstruován pomocí expanze z řídkého mračna bodů, v rámci které probíhá iterativní produkování nových sousedních ploch vedle těch stávající, dokud není dosaženo úplné a husté pokrytí snímané scény. Vzniklé plochy pak prochází filtrací, která odstraní chybně položené body a zvýší spojitost vzniklého povrchu (Yang a kol., 2013).

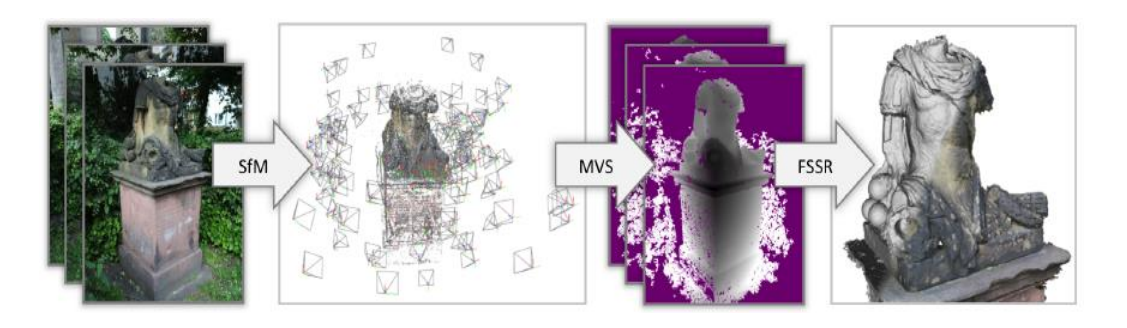

Obr. 6: Průběh algoritmů SfM a Multi-View Stereo (zdroj: Fuhrmann a kol., 2014)

### **Zkoumaná lokalita**

### **4.1 Přírodní park Smetanka**

Přírodní park Smetanka je situovaný ve východní části Prahy, kde se rozpíná na katastrálních území Vysočany, Hrdlořezy, Hloubětín a Kyje (viz. Obr. 7). Chráněné území zahrnuje především zalesněný hřeben Smetanka spolu se svahy U Hloubětínské vinice a Pod Hájem a tok Rokytka s jeho údolní nivou a navazujícím Hořejším rybníkem. Smetanka plynule navazuje na přírodní park Klánovice-Čihadla, který se nachází na východním okraji Prahy. Jejich spojení tak představuje výrazný krajinářský komplex, kde se podařilo dochovat příměstskou krajinu poblíž centra Prahy. Předmětem zájmu ochrany v této lokalitě jsou vzácné druhy ptactva, obojživelníků a hmyzu, které jsou vázány na zdejší vodní biotopy a les, a rozmanité mokřadní a břehové společenstvo (Portál ŽP hl. m. Prahy, 2019).

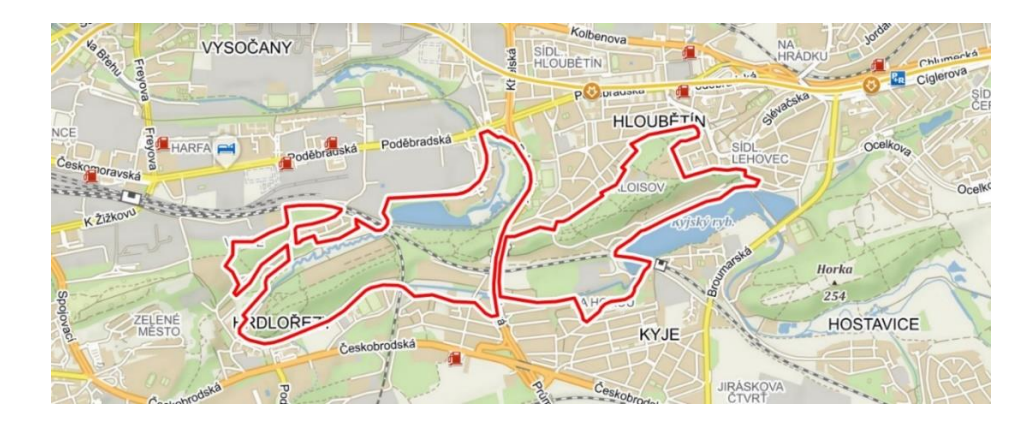

Obr. X: Přírodní park Smetanka (zdroj: Mapy.cz)

### **4.2 Proměna Rokytky**

Rokytka na území přírodního parku Smetanka byla původně meandrujícím tokem, který byl mimo jiné využíván pro pohon zdejších mlýnů. Její přibližný průběh je naznačen například ve výřezu Císařského povinného otisku stabilního katastru, který byl vytvářen v letech 1826-1843 (viz. obr. 8-a). Obecně se tato lokalita řadila

mezi oblasti s potenciálem pro rozvoj vinařství. Na počátku 20. století během let 1905- 1910 proběhla rozsáhlá regulace Rokytky v úseku mezi Libní a Hloubětínem. Tehdy došlo k napřímení toku, prohloubení a zpevnění koryta, které bylo následně osázeno alejemi hrušní a ořešáků. Její stav v polovině 20. století nastiňuje například Státní mapa odvozená v měřítku 1:5000 (viz. obr. 8-b). V 70. letech 20. století procesy regulace pokračovaly, okolí Rokytky bylo zavezeno a postupně zarůstávalo neprostupným porostem náletových dřevin (viz. obr. 8-c).

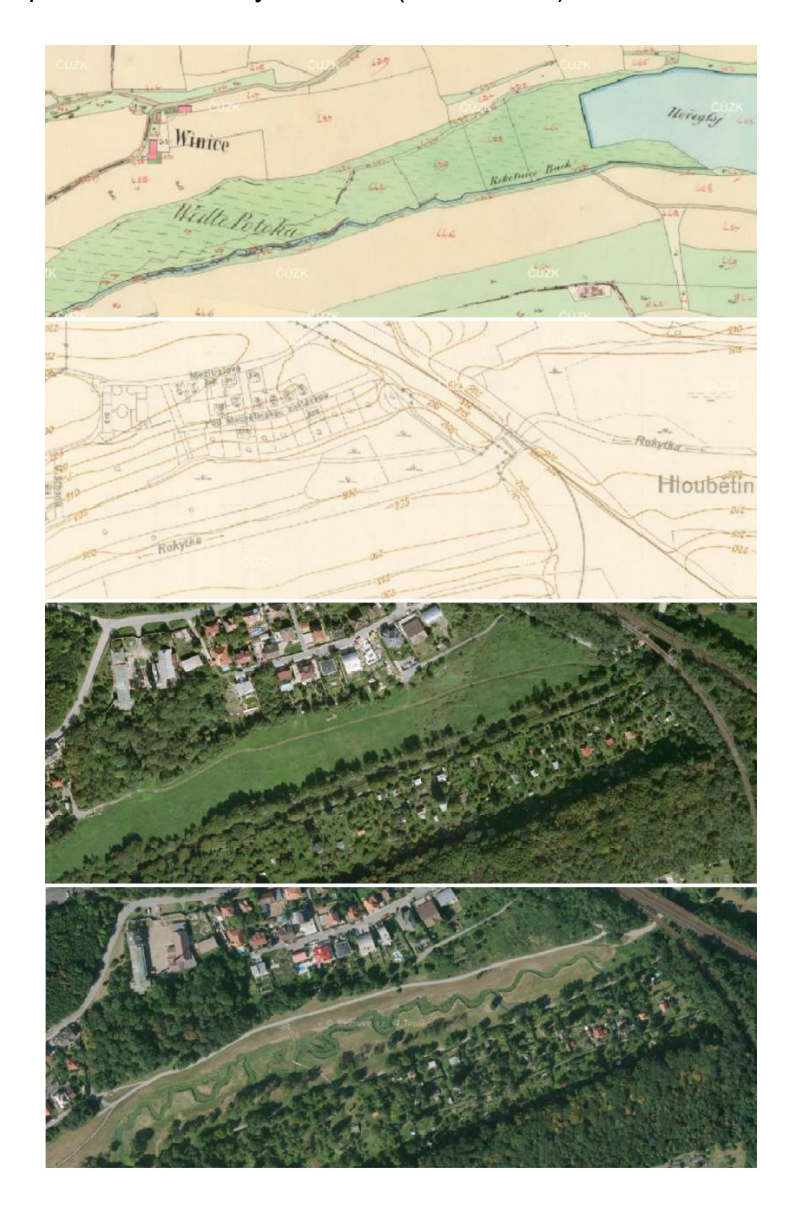

Obr. 8: Vývoj Rokytky za poslední staletí: a – Císařské povinné otisky stabilního katastru; b – Státní mapa odvozená 1:5 000; c – Ortofotomapa 2006; d – Ortofotomapa 2015 (zdroj: ÚAZK, Mapy.cz, 2019)

Řeka Rokytka, tak jak ji známe dnes (viz. obr. 8-d), je výsledkem procesů v poslední dekádě, které byly zaměřeny na dosažení původní rovnováhy mezi člověkem a přírodou. Díky všeobecné změně pohledu na problematiku stavu životního prostředí se začaly intenzivně rozebírat otázky týkající se nápravy nešťastných rozhodnutí předešlých režimů, možností zatraktivnění území nebo rozšíření druhové rozmanitosti živočichů a rostlin. V posledních letech bylo hlavním tématem vypořádání se s náhlými lokálními povodněmi, ke kterým došlo například v roce 2013.

Revitalizace části Rokytky nad Hořejším Rybníkem byla provedena v letech 2014-2015 za účelem navrácení její podoby do přibližného stavu před regulací. Spočívala v přeložení toku do louky u jeho levého břehu a vytvoření bermy široké 20- 30 metrů, kde bylo vymodelováno nové koryto se zachovaným průtočným profilem. Koryto bylo výrazně rozčleněno a doplněno malými vodními plochami, zároveň zde byly vytvořeny kolmé stěny, které mají představovat útočiště řady druhů ptactva (Pražská příroda, 2019).

### **Metodika**

### **5.1 Přístrojové vybavení**

Podkapitola blíže specifikuje parametry přístrojového vybavení, které bylo v rámci zpracování diplomové práce použito pro sběr dat. V prvé řadě se jedná o GNSS přijímač Trimble R6-2 a Controller Trimble TSC2, díky němuž byly zaměřeny vlícovací body potřebné pro definování výsledného souřadnicového systému 3D modelů. Bezpilotní systém DJI Phantom 4 Pro byl vybrán pro nasnímání zájmového území a jeho vyhodnocení metodou letecké fotogrammetrie. Fotoaparát Nikon D7200 s objektivem AF-P NIKKOR 18-55 mm sloužil pro pořízení snímků vybraných částí pro vyhodnocení dat formou blízké fotogrammetrie.

### **5.1.1 GNSS přijímač Trimble R6-2 a Controller Trimble TSC2**

Přijímač Trimble R6 (viz Obr. 9), založený na technologii se 6 čipy s 220 kanály Trimble Maxwell™, umožňuje dostatečnou přesnost a spolehlivost při měření, a tím nabízí dokonalou kvalitu v rámci sledování a RTK. Pomocí signálu GPS L2C, L5 a podpory japonského QZSS, a GLONASS, Galileo a BeiDou (COMPASS) lze v obtížnějším prostředí přijímat signál z vícero družic, čímž je dosažena vyšší kvalita při měření. Plus, L2C poskytuje mnohem víc než jen další signály - komplexní struktura signálu také zajišťuje větší sílu a tím pádem spolehlivější sledování družic.

33 Controller Trimble TSC2 vykonává funkci ovladače k GPS R6-2. Pracuje v operačním systému Microsoft Windows Mobile, který umožňuje používat různé polní softwarové produkty, například Trimble Survey Controller, a také standardní aplikace společnosti Microsoft, jako jsou Word, Excel, Outlook a Internet Explorer. Každá funkce TSC2 je vytvořena tak, aby byla práce s ovladačem jednodušší. Jedinečný design umožňuje použití dalších externích rozšiřujících modulů (GPRS, GPS, Bluetooth, kamera, skener atd.). Sdílení plné abecední klávesnice a dotykového displeje umožňuje rychlé přepínání mezi úkoly. Trimble Access provádí veškeré výpočetní operace a umožňuje přímý výstup formátu souřadnic v systému S-JTSK. Tato funkce rovněž urychluje proces zpracování dat a umožňuje lepší orientaci v rámci měřené lokality. Technologie Bluetooth umožňuje bezkabelové propojení během práce s přijímači GPS R6-2. Prostřednictvím GSM / GPRS modemu je možné provádět připojení přes internet a odesílat e-maily. Řadič má USB a sériový port a data jsou přenášena do počítače nebo jiného TSC2 pomocí kabelového připojení nebo Bluetooth, nebo pomocí paměťových karet CompactFlash nebo Secure Digital (Uživatelská příručka Trimble R-6, 2013).

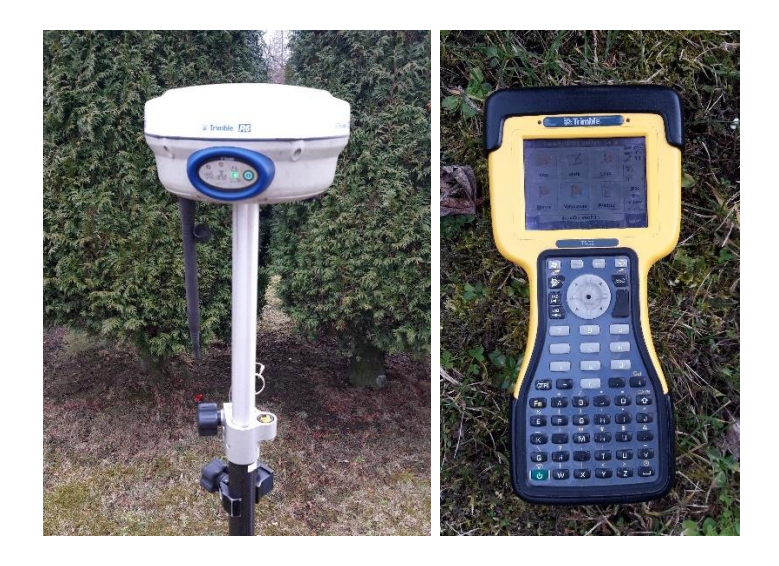

Obr. 9: Trimble R6-2 a Controller TCS2 (zdroj: vlastní tvorba)

### **5.1.2 DJI Phantom 4 Pro**

Bezpilotní platforma Phantom 4 Pro od značky DJI (viz. Obr. 10) představující kvadrokoptéru o celkové hmotnosti 1375 g a diagonální šířce 350 mm bez vrtulí. Dron má v sobě impementované poziční systémy GPS/GLONASS spolu s IMU jednotkou a senzory pro rozpoznání překážek. Jeho ovládání probíhá prostřednictvím aplikace na mobilním zařízení. Dron je vybaven palubní kamerou, která je připevněna na tříosém stabilizovaném závěsu. Objektivem s ekvivalentní ohniskovou vzdáleností 24 mm a zorným polem 84° je schopná pořizovat snímky s rozlišením 12 megapixelů a stabilní videozáznamem ve 4K (DJI, 2019).

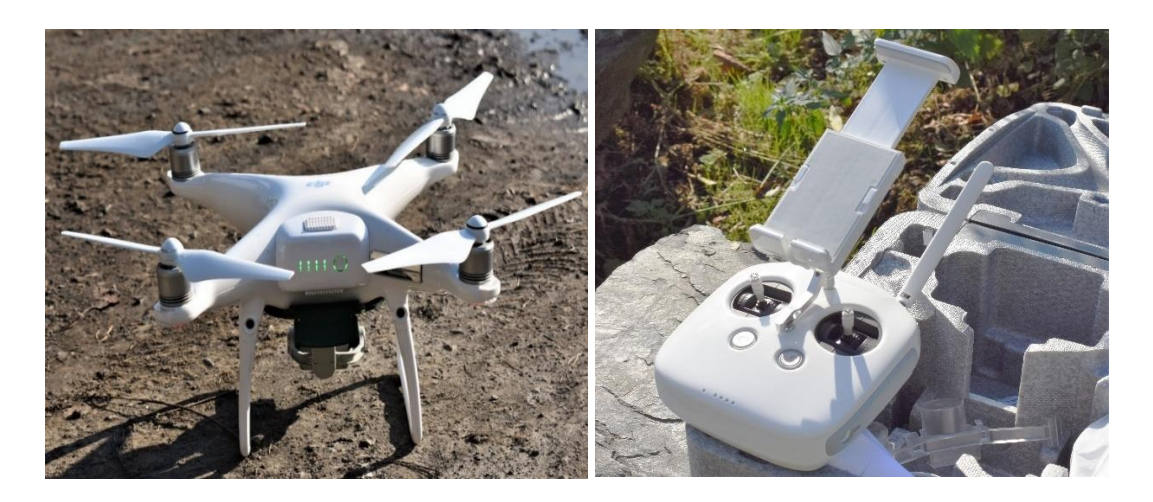

Obr. 10: DJI Phantom 4 Pro s pozemní řídící jednotkou (zdroj: vlastní tvorba)

### **5.1.3 Fotoaparát Nikon D7200 s objektivem AF-P NIKKOR 18-55 mm**

Nikon D7200 (viz. Obr. 11) představuje digitální zrcadlovku se zabudovaným snímacím čipem typu APS-C s rozměry 23,5 x 15,6 mm a obrazovým snímačem CMOS s rozlišením 24,7 megapixelů. Fotoaparát tak pořizuje snímky s rozlišením 6000x4000 pixelů, které lze ukládat ve formátech JPEG a RAW. Zrcadlovka umožňuje nastavení ISO v rozmezí 100–25 600 a expozičního času od 30 po 1/8000 sekundy. Rozměry fotoaparátu jsou 135,5 × 106,5 × 76 mm, jeho hmotnost činí 765 g.

Fotoaparát Nikon D7200 je kompatibilní s objektivy typu AF-P. Pro tuto práci byl použit konkrétně AF-P NIKKOR 18-55 mm f/3,5-5,6 G. Jedná se o širokoúhlý zoomový objektiv pokrývající ohniskové vzdálenosti 18-55 mm. Objektiv je schopný zaostřovat na minimální vzdálenost 25 cm (Nikon, 2015)

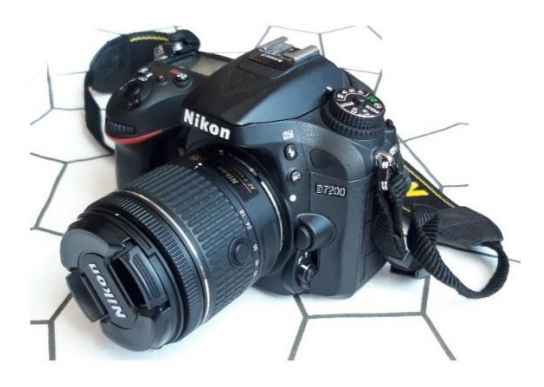

Obr. 11: Fotoaparát Nikon D7200 (zdroj: vlastní tvorba)

# **5.2 Softwarové vybavení**

Podkapitola je věnována softwarovému vybavení, které bylo využito pro zpracování pořízených dat. Jsou zde uvedeny stručné charakteristiky jednotlivých programů a jejich případné provázání s využitými přístroji.

### **5.2.1 Trimble Access**

Pro Controller TSC2 je pracovním prostředím Trimble Access. Je to modulární polní software, kompletně řešící sběr dat při měření přijímačem GNSS. Program obsahuje transformační klíč, pomocí kterého se provádí transformace GNSS souřadnic z elipsoidu WGS84 do S-JTSK. V rámci lokality je vytvořen v adresáři soubor (\*.job), ke kterému je přiřazen určitý souřadnicový systém. Ten je v binárním tvaru a čitelný pouze pro software společnosti Trimble. Program ale umožňuje exporty seznamů souřadnic a protokolů o měření do čitelných formátů (\*.txt,\*.doc,\*.html) (Uživatelská příručka Trimble R-6, 2013).

### **5.2.2 DJI Ground Station**

DJI Ground Station je aplikace vytvořená firmou DJI, která s sebou přináší možnost plánování automatizovaných misí bezpilotního prostředku pro účely 2D a 3D snímání. Aplikace uživateli nabízí interaktivní prostředí určené pro manipulaci s dronem a řízení jeho dalších funkcí. V rámci každé nové mise lze libovolně nastavovat její parametry, ke kterým patří letová výška s rychlostí letu, směr letu a míra horizontálního a vertikálního překryvu snímků, která ovlivňuje hustotu sítě trajektorie letu. Nastavení kamery spočívá v zadání poměru stran, náklonu kamery při šikmém letu či režimu snímané scény (viz. Obr. 12).

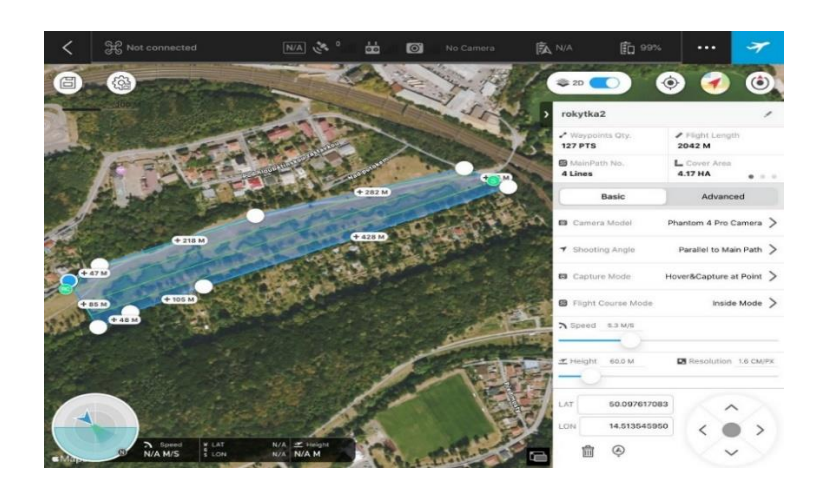

Obr. 12: Prostředí PC Ground Station (zdroj: vlastní tvorba)

### **5.2.3 Agisoft Metashape Professional**

Softwarový produkt Agisoft Metashape Professional, který byl vyvinut ruskou firmou Agisoft LLC v roce 2006, nabízí širokou škálu nástrojů pracujících na principu počítačové vidění. Software se zaměřuje na fotogrammetrické zpracování digitálních snímků, z nichž je schopný vytvářet texturované 3D modely, digitální modely povrchu a digitální modely terénu nebo ortofotosnímky (viz. Obr. 13).

Agisoft Metashape Professional k vyhodnocování digitálních záznamů využívá algoritmus Structure from Motion, který provádí detekci, deskripci a nalezení totožných bodů pomocí algoritmů podobných zmiňovanému SIFT. Software dále řeší vnitřní a vnější prvky orientace kamery a stanovuje přibližné pozice kamer, které jsou následně zpřesněny algoritmem svazkového vyrovnání.

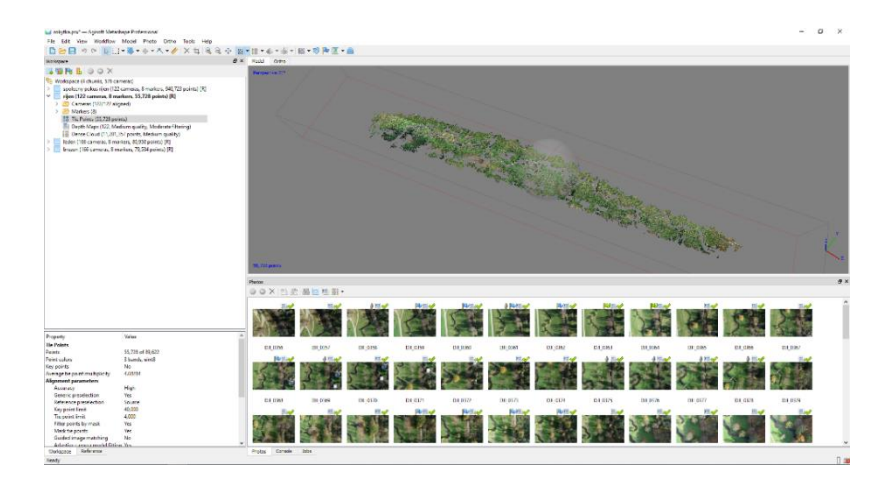

Obr. 13: Prostředí Agisoft Metashape Professional (zdroj: vlastní tvorba)

### **5.2.4 CloudCompare 2.11**

Open source software CloudCompare 2.11 (viz. Obr. 14) umožňující editaci i zpracování 3D dat. Program v sobě zahrnuje algoritmy umožňující registraci mračen bodů, statistické výpočty, převzorkování a tvorbu trojúhelníkové sítě. Pro tuto práci je program využit i pro porovnání hustých mračen bodů.

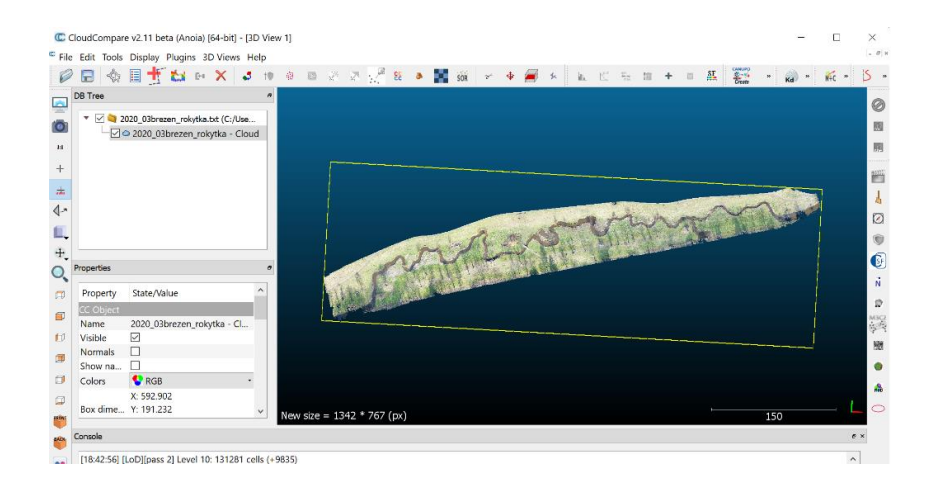

Obr. 14: Prostředí CloudCompare (zdroj: vlastní tvorba)

# **5.3 Jiné pomůcky**

Při sběru dat byla dále využita karbonová výtyčka SECO pro GPS a stojánek pro výtyčku. Pro stabilizaci vlícovacích bodů byla pořízena palice a dřevěné kolíky. Vlícovací body v terénu byly značeny pomocí signalizačních terčů, pokud byly zrovna k dispozici.

## **5.4 Sběr dat**

V rámci této práce byla provedena pozorování toku Rokytka v úseku 6,7 – 7,2 km. V návaznosti na požadavky ochrany životního prostředí bylo nutno pro samotný výkon činnosti leteckého snímkování pomocí dronu zajistit povolení dotčených orgánů. Patřičným úřadem pro vydání těchto povolení pro toto území je Odbor ochrany prostředí hlavního města Prahy a Odbor životního prostředí Městské části Praha 9. Žádost byla úřadům zaslána formou e-mailové korespondence se zpětnou vazbou do 30 dnů. Výsledkem bylo prohlášení patřičných úřadů, že v dané záležitosti není třeba vystavovat žádné povolení či souhlasné prohlášení.

### **5.4.1 Rekognoskace terénu**

Rekognoskací se rozumí seznámení se s lokalitou za účelem zvolení vhodné metody výkonu předmětné činnosti. Samotná realizace byla provedena pochůzkou v terénu dne 19. 10. 2019 s těmito zjištěními.

Jedná se o říční tok v přehledném extravilánu (viz. Obr. 15). Začátek sledované lokality se nachází cca 70 metrů západně od železničního viaduktu hlavní tratě 010 Praha - Kolín - Pardubice. Vodní tok se vyznačuje uměle vytvořenými meandry s občasným porostem vrb na březích. Uprostřed zájmové lokality se nachází jediný dřevěný mostek, který umožňuje dostupnost druhé strany lokality. Zájmové území končí přibližně po 500 metrech v místě napojení štěrkové cesty na místní komunikaci U Schodů. Měřená lokalita je převážně nízký travní porost, v prostoru mezi zákruty částečně podmáčený. Celkové převýšení vodního toku od začátku do konce nepřesahuje tři metry. Uměle vytvořené břehy dosahují výšky v rozmezí 0,5-2 metry. V rámci rekognoskace byl proveden výběr vhodné polohy vlícovacích bodů.

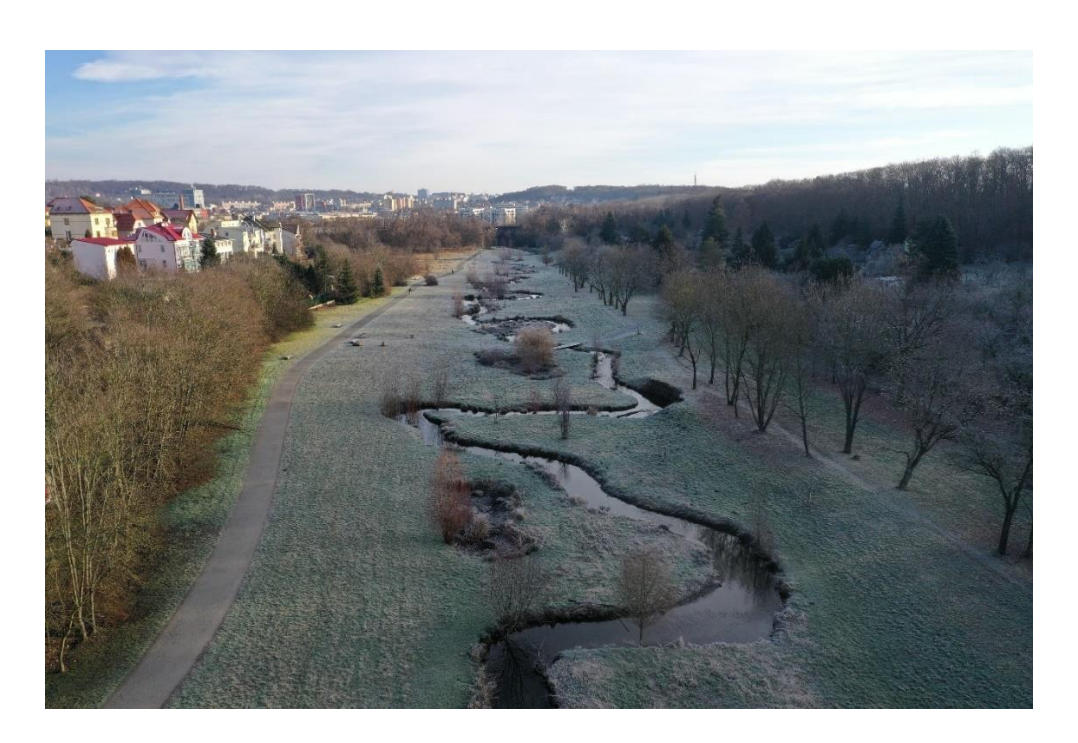

Obr. 15: Pohled na pozorovaný úsek toku (zdroj: vlastní tvorba)

### **5.4.2 Stabilizace, zaměření a výpočty vlícovacích bodů**

Na základě rekognoskace byla provedena volba polohy vlícovacích bodů s ohledem na okolní vegetaci, která by mohla znesnadnit jejich zaměření metodou GNSS. Vzhledem k velikosti a tvaru lokality byl zvolen jako dostatečný počet osm bodů. Body byly rovnoměrně rozmístěny podél vodního toku po obou stranách (viz Obr. 16). Stabilizace byla provedena dřevěným kolíkem, který byl označen signální barvou. Využití vlícovacích bodů by mělo být po celou dobu sledování tz. tři etapy měření – cca období říjen 2019 – březen 2020. Z tohoto důvodu byly kolíky zatlučeny až na úroveň terénu, aby nedošlo k jejich zničení cizí osobou. Před samotným náletem byla temena kolíků osazena plastovými signalizačními terči o rozměrech 50x50 cm (viz. Obr. 17).

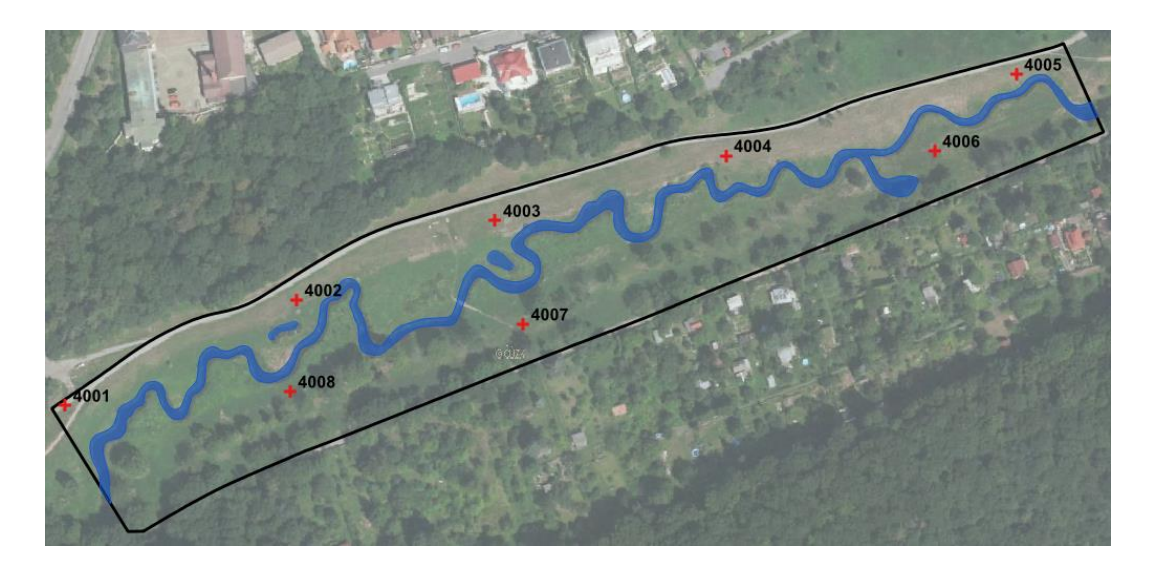

Obr. 16: Rozmístění vlícovacích bodů (zdroj: vlastní tvorba)

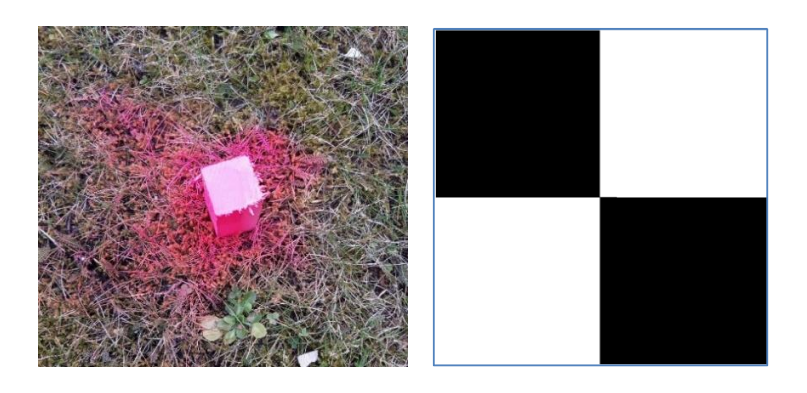

Obr. 17: Značení vlícovacích bodů a terč (zdroj: vlastní tvorba)

Zaměření vlícovacích bodů bylo provedeno dne 30. 10. 2019 metodou GNSS RTK za použití přístroje Trimble R6-2, výrobní číslo 5025432888. Pro lokální transformaci do S-JTSK a Bpv byl použit transformační modul zpřesněné globální transformace Trimble 2018, verze 1.0 schváleného ČÚZK pro měření 1. 1. 2018. Každý bod byl zaměřen s minimální observační dobou 26 sekund ve třech měření následně po sobě.

Pomocí programu Trimble General Survey SW: 1.60, verze protokolu: 4.95 byly z naměřených hodnot vypočteny souřadnice jednotlivých vlícovacích bodů. Podrobnější přehled o průběhu zaměření lze vidět v Protokolu určení bodů technologií GNSS v Příloze 1. Výsledné souřadnice bodů (viz. Tab.3) byly určeny průměrem dosažených hodnot z jednotlivých měřeních.

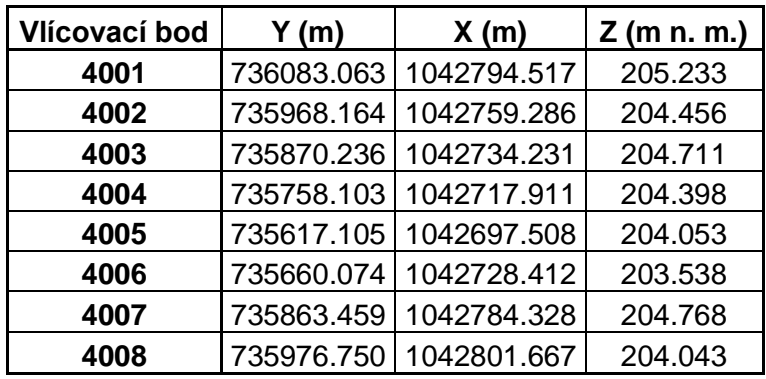

Tab. 3: Souřadnice vlícovacích bodů (zdroj: vlastní tvorba)

### **5.4.3 Průběh letových misí**

Samotné nálety pro pořízení fotografií sledovaného úseku toku byly naplánovány v časovém rozmezí říjen 2019 – březen 2020 (viz. Tab. 4) přibližně po dvou měsících dle stanoveného dílčího cíle diplomové práce. Jedná se o první polovinu hydrologického roku zachycující vodní tok po dlouhém suchém létě nebo kumulaci dešťových a sněhových srážek v jarním období, která může mít vliv na stav průtoku a úroveň hladiny vodního toku. Provedení terénních prací byla vybírána v závislosti na stavu počasí, kdy byly preferovány dny s příznivými povětrnostními i rozptylovými podmínkami.

| 30.10.2019 |
|------------|
|            |
| 12.1.2020  |
| 2.3.2020   |

Tab. 4: Dny provedení letových misí (zdroj: vlastní tvorba)

Pro naplánování mise byl v prostředí DJI Ground Station vytvořen nový projekt, kde byly v prvé řadě definovány waypointy (viz. Obr. 18), které určují rozsah snímané oblasti. Na území o rozloze 4,17 ha byly vygenerovány čtyři rovnoběžné dráhy letu určené k jeho rovnoměrnému pokrytí. Hustota a celková délka trajektorií, která činila 2526 m, byla závislá na požadované míře překryvu snímků. Pro následující snímkování bylo stanoveno 75% překrytí jak v příčném, tak v podélném směru. Snímací zařízení umístěné na dronu tak bylo nastaveno pro pořizování snímků s posunem o 15 m a 22,2 m v rozlišení 1,6 cm/pixel s expozicí 1/320 s.

Místo pro vzlet a přistání bezpilotního prostředku bylo vybíráno tak, aby neohrožoval náhodné kolemjdoucí. Vertikálním vzletem byl pak dron vyslán do výšky 60 m, kde se v rychlosti 6,1 m/s pohyboval po stanovených trajektoriích. Doba letu byla odhadována přibližně na 12 minut a 34 sekund. Během letu byl dron pod neustálým dohledem pro případ nutnosti převzetí jeho řízení. V průběhu mise bylo pořízeno 166 fotografií.

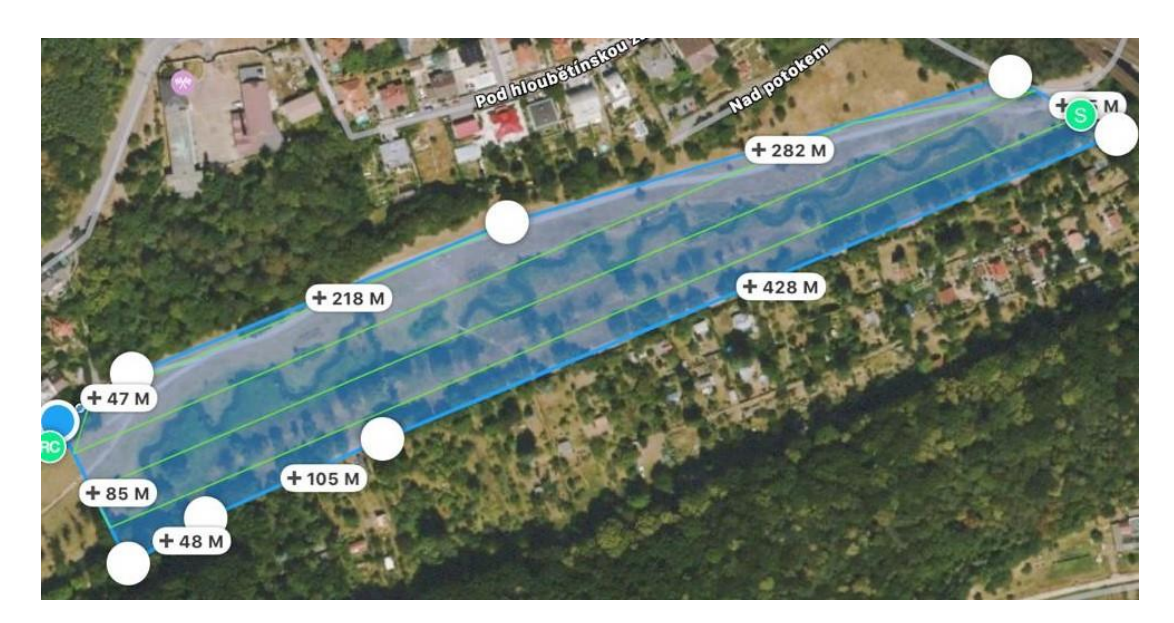

Obr. 18: Plán letové mise (zdroj: vlastní tvorba)

### **5.4.4 Průběh pozemního snímání**

V průběhu rekognoskace byly na území vytipovány dvě části úseku toku (viz. Obr. 19), u kterých by se mohly projevit výraznější změny působením fluviálních procesů v podobě eroze formující říční koryto. Oba objekty byly nasnímány fotoaparátem Nikon D7200 s objektivem AF-P NIKKOR 18-55 mm dle základních

fotogrammetrických zásad. U fotoaparátu byly po celou dobu zafixovány parametry prvků vnitřní orientace nastavením krajní polohy objektivu a vypnutím automatického ostření. Říční stěny byly snímány s vysokým překryvem snímků, které se vyznačují rovnoběžnými osami záběru a stejnou vzdáleností stanoviska. Focení bylo prováděno v manuálním módu s nastaveným objektivem s ohniskovou vzdáleností 18 mm a uzávěrkou clony f/22.

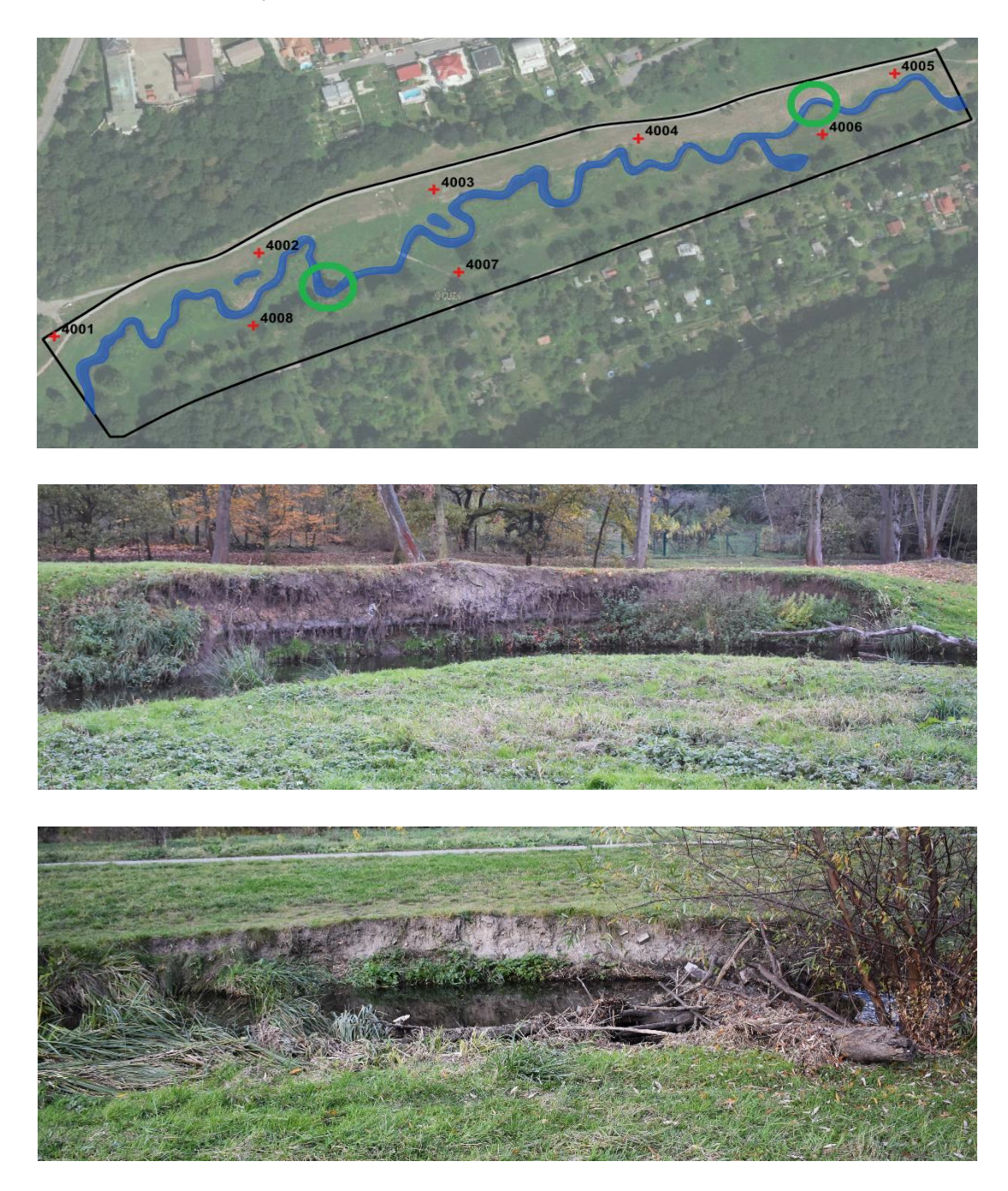

Obr. 19: Exponované úseky toku (zdroj: vlastní tvorba)

# **5.5 Zpracování dat**

### **5.5.1 Zpracování snímků z UAV v Agisoft Metashape Professional**

V prostředí programu Agisoft Metashape Professional byl v prvé řadě založen nový projekt, kde byly prostřednictvím *Workspace->New Chunk* vytvořeny složky pro sady pořízených fotografií z jednotlivých letových misích. Do těchto složek se pomocí *Add Photos* následně naimportovaly fotografie určené k výpočtu modelů (viz. Obr. 20).

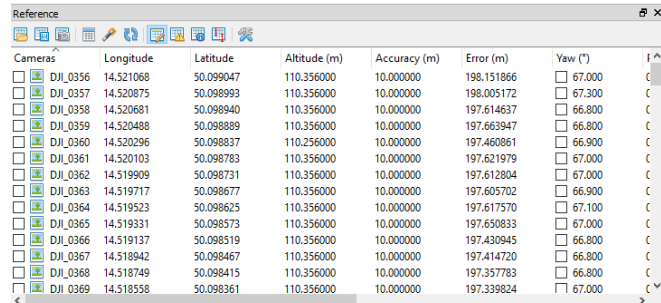

Obr.20: New Chunk (zdroj: vlastní tvorba)

Na importovaných fotografiích bylo provedeno maskování *Photos->Add Selection* (viz. Obr. 21). Maskovací funkci je vhodné využít pro případ vyřazení některých částí snímků, které nejsou pro výpočet modelu potřebné. Tento krok může výrazně snížit čas následného procesu zpracování snímků. Pomocí režimu *Intelligent Scissors* byl na každé fotografii proveden výběr okrajových částí snímané lokality, kde se nacházely převážně soukromé pozemky.

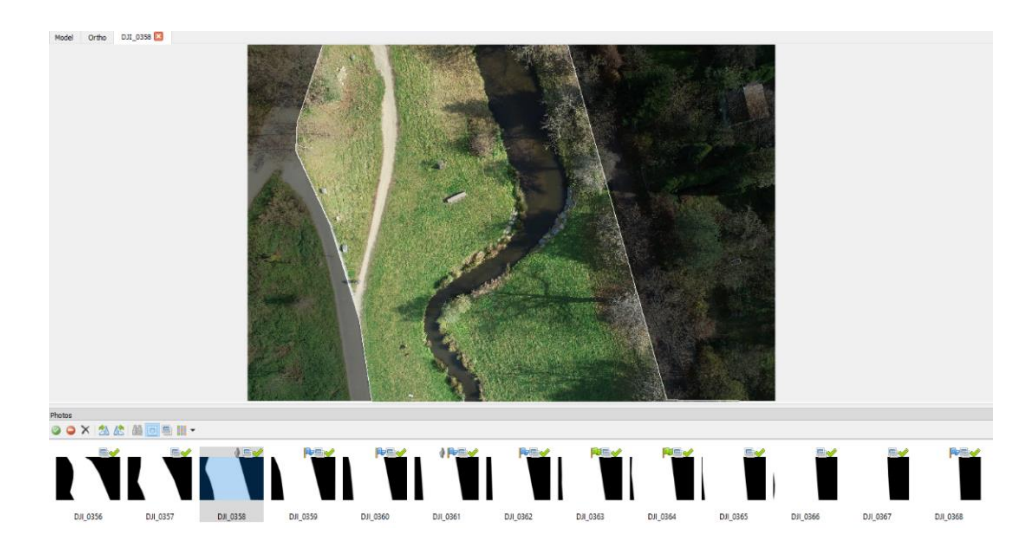

Obr. 21: Maskování snímků (zdroj: vlastní tvorba)

Samotné zarovnávání (orientace) fotografií bylo provedeno spuštěním funkce *Align Photos* (viz. Obr. 22). V této fázi bylo potřeba nadefinovat parametry, které jsou využity pro nalezení identických bodů na jednotlivých snímcích a určením prvků vnější a vnitřní orientace kamery. Funkce nabízí zvolení míry přesnosti (*Accuracy*), která stanovuje kvalitu odhadu prvků vnější orientace. Zde je možné vybrat ze způsobů *Low, Medium, High* a *Highest*, které pracují s různými rozlišeními snímků. Jelikož byly nasnímány sady ostrých snímků, byla využita přesnost High, která pracuje s plným rozlišením snímků.

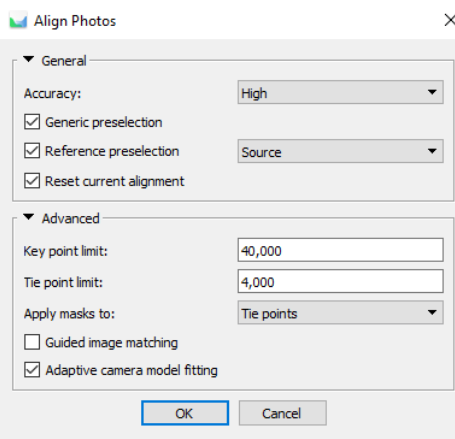

Obr. 22: Nastavení procesu Align Photos (zdroj: vlastní tvorba)

Program v případě orientace snímků nabízí dvě možnosti jejich párování. *Generic preselection* provádí hledání dvojice snímků s překryvem nejprve za nižšího rozlišení, po nalezení shody pracuje se snímky s plným rozlišením. Díky zabudované navigační jednotce na těle dronu jsou k fotografiím přiřazovány přibližné souřadnice x y z, které jsou využity k prvotnímu odhadu pozic kamery. V tomto případě lze zvolit způsob párování *Reference preselection,* který zarovnání snímků urychluje.

Pokročilé nastavení nabízí možnost stanovit horní hranici klíčových bodů (*Key Point Limit*) pro každý snímek, která ovlivňuje určení shody mezi dvěma snímky. Horní hranice spojovacích bodů (*Tie Point Limit*) pak udává množství bodů vygenerovaných na základě určených klíčených bodů. V případě nastavení obou parametrů lze zadat nulové hodnoty, díky nimž bude program vyhledávat nekonečně mnoho klíčových i spojovacích bodů. Agisoft uživateli nabízí defaultně nastavené hodnoty 40 000 pro horní hranici klíčových bodů a 4000 pro horní hranici spojovacích bodů. Závěrečné zvolení parametru *Adaptive Camera Model Fitting* programu umožní, aby si automaticky zvolil parametry kamery, které poslouží pro výpočet modelu. Možnost *Apply Masks to Tie Points* umožní výpočet bodů na zvolených částech snímků. Výsledkem celého procesu *Align Photos je vytvoření* řídkého mračna bodu (sparse cloud) (viz. Obr. 23).

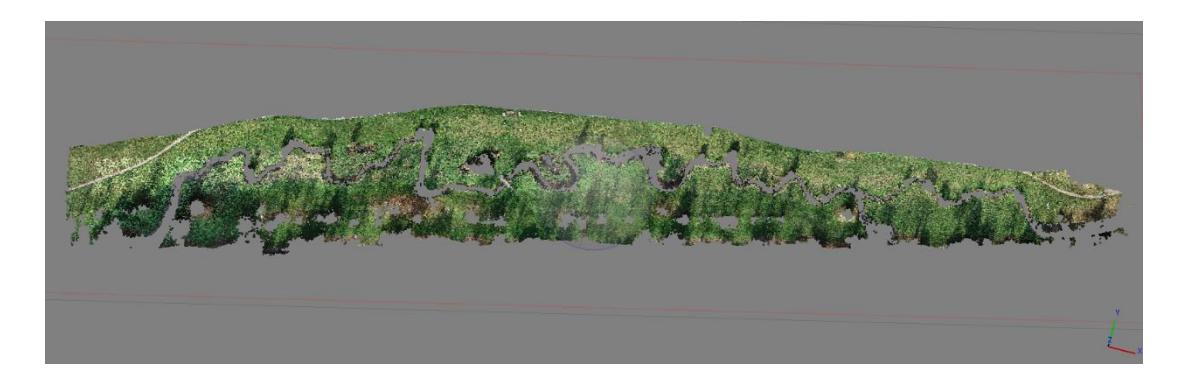

Obr.23: Řídké mračno bodů (zdroj: vlastní tvorba)

V prostředí *Reference* byly následně funkcí *Import Reference* naimportovány zaměřené vlícovací body 4001-4008, které byly využity pro stanovení prvků vnější a vnitřní orientace kamery a připojení modelu do místního souřadnicového systému. Výčet souřadnic vlícovacích bodů byl do programu nahrán ve formátu txt. v souřadnicovém systému S-JTSK. Následovalo definování souřadnicového systému v celém projektu prostřednictvím *Reference Settings*, kde se zadává systém pro výsledný model, původní snímky a vlícovací body. Je zde nastavení i přesnosti vlícovacích bodů a přesnost markeru na snímku (viz. Obr. 24).

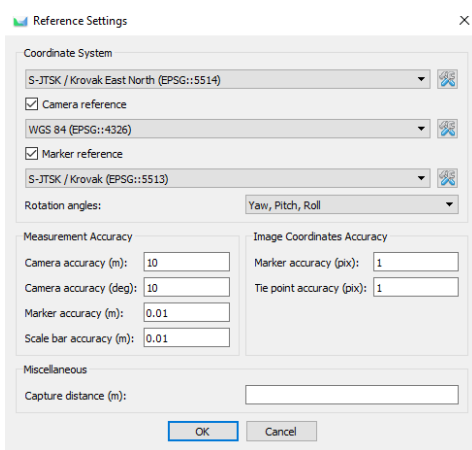

Obr. 24: Nastavení souřadnicového systému (zdroj: vlastní tvorba)

V dalším kroku byla potřeba procházet všechny snímky a manuálně zpřesňovat polohy markerů pomocí funkce *Place Marker*. Po vyznačení tři vlícovacích bodů alespoň na dvou snímcích byl program schopný stanovit přibližnou polohu vlícovacích bodů na ostatních snímcích (viz. Obr. 25). V případě vysokých hodnot chyb vlícovacích bodů, které je možné sledovat v okně *Markers*, bylo možné polohy markerů ověřit nebo upravit a následně aktualizovat pomocí funkce *Update*.

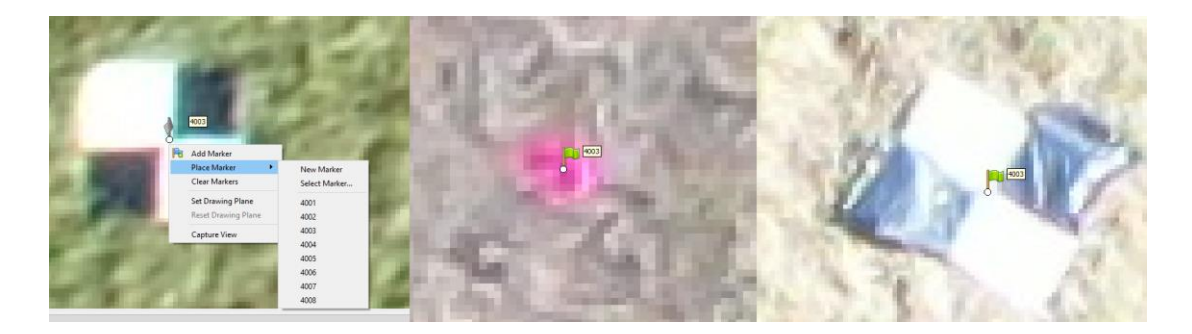

Obr. 25: Identifikace vlícovacích bodů při jednotlivých náletech (zdroj: vlastní tvorba)

Funkcí *Gradual Selection* v záložce *Model* bylo poté využito filtrování bodů řídkého mračna dle několika kritérií. Program nabízí filtrování bodů na základě chyby lokalizace bodu *Reprojection error*, která je způsobena špatným ztotožněním bodů na snímcích. Kritérium *Reconstruction uncertainty* značí míru nejistoty rekonstrukce bodů vycházející ze sousedních snímků, *Image Count* počet snímků, ze kterých je bod vypočítán.

Optimalizace modelu, která provádí zpřesnění výpočtu vnějších a vnitřních prvků orientace a korekci zkreslení na základě přesné lokalizace vlícovacích bodů, proběhla pomocí svazkového vyrovnání *Optimize Cameras*. Na obrázku 26 lze vidět nabídku parametrů pro výpočet:

- F ohnisková vzdálenost
- cx, cy poloha hlavního bodu snímku
- k1, k2, k3 parametry radiální distorze
- p1, p2 parametry tangenciální distorze
- b1, b2 parametry afinity a zkosení

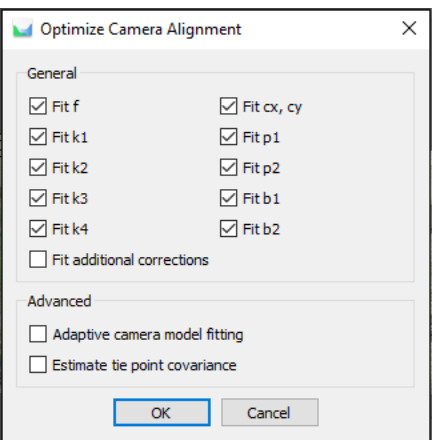

Obr.26: Optimalizace projektu (zdroj: vlastní tvorba)

Vyhodnocení přesnosti modelů bylo provedeno na základě níže uvedených informací v tabulce *View Errors* (viz. Obr 27). Došlo k výpočtu rozdílů mezi modelovými a referenčními souřadnicemi vlícovacích bodů *X error, Y error* a *Z error*. Pro každý vlícovací bod byla určena prostorová souřadnicová chyba *Error*, pro jednotlivé souřadnice střední kvadratická chyba *Total Error X, Total Error Y* a *Total Error Z* a celková střední kvadratická chyba *Total Error* (Agisoft, 2020).

| $\sim$<br><b>Markers</b>                  | West err (m) | South err (m) | Alt. err (m) | Accuracy (m) | Error (m) | Projections | Error (pix) |
|-------------------------------------------|--------------|---------------|--------------|--------------|-----------|-------------|-------------|
| ☑<br>4001<br>IL 7                         | $-0.002731$  | 0.007646      | 0.006664     | 0.010000     | 0.010504  | 10          | 0.551       |
| 4002<br>☑                                 | 0.019836     | $-0.005421$   | $-0.003278$  | 0.010000     | 0.020823  | 12          | 0.205       |
| $\overline{\checkmark}$<br><b>PD</b> 4003 | $-0.010763$  | $-0.009460$   | 0.002437     | 0.010000     | 0.014535  | 12          | 0.380       |
| ▽<br>4004                                 | $-0.003450$  | 0.005214      | 0.001682     | 0.010000     | 0.006475  | ٠           | 0.340       |
| ▽<br>4005<br>μь                           | 0.008496     | $-0.030400$   | $-0.012214$  | 0.010000     | 0.033845  | 6           | 0.331       |
| ▽<br>p.<br>4006                           | $-0.002803$  | 0.038355      | 0.014210     | 0.010000     | 0.040998  | 6           | 0.543       |
| <b>PD</b> 4007                            |              |               |              | 0.010000     |           |             |             |
| $\nabla$ $\nabla$ 4008                    | $-0.008584$  | $-0.005934$   | $-0.009501$  | 0.010000     | 0.014113  | 14          | 0.252       |
| <b>Total Error</b>                        |              |               |              |              |           |             |             |
| <b>Control points</b>                     | 0.009873     | 0.019402      | 0.008496     |              | 0.023369  |             | 0.375       |

Obr.27: Náhled na View Errors (zdroj: vlastní tvorba)

V případě, že se vlícovací body vyznačovaly vyššími odchylkami, byla pozice problémových markerů zrevidována na jednotlivých snímcích. Pokud i přes úpravu polohy markeru nedošlo ke snížení hodnot odchylek, konkrétní vlícovací bod nemusel být pro výpočet přesnosti použit a sloužil jako kontrolní bod. Po tomto kroku bylo provedeno svazkové vyrovnání.

Po optimalizaci projektu bylo možné přejít k tvorbě hustého mračna bodu, které bylo provedeno funkcí *Workflow->Build Dense Cloud*. V této fázi je vygenerováno husté mračno bod na základě výpočtu informací o hloubce obrazu snímků. Funkce (viz. Obr. 28) nabízí zvolení parametru kvality vytvoření hloubkových map v provedení *Lowes, Low, Medium, High a Ultra High* a metodu filtrování odlehlých bodů *Disabled, Mild, Moderate a Aggressive*. Pro vyhodnocení tohoto modelu (viz. Obr. 29) byly využity parametry *Medium a Moderate*.

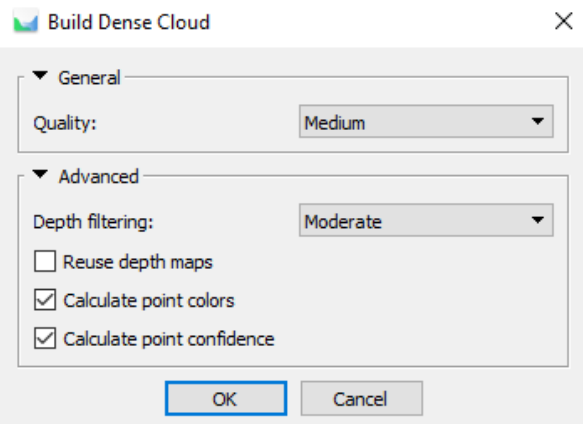

Obr. 28: Tvorba hustého mračna bodů (zdroj: vlastní tvorba)

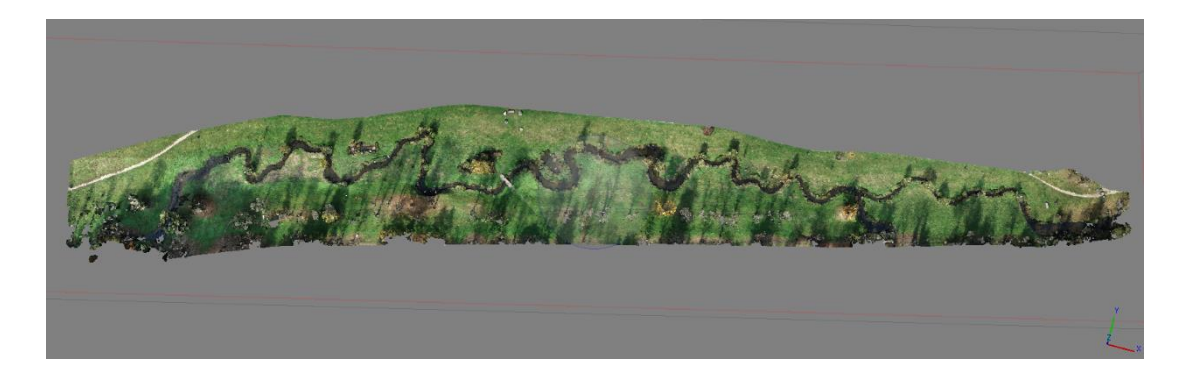

Obr.29: Husté mračno bodů (zdroj: vlastní tvorba)

Vzhledem k častému výskytu stromového porostu přímo u koryta nebo v jeho okolí, které není pro vyhodnocení výsledků potřebné, bylo přistoupeno ke kroku automatické klasifikace hustého mračna bodů. Klasifikaci je možné provést funkcí *Classify Ground Points (Tool->Dense Cloud)* (viz. Obr. 30), která je schopná na základě zadaného parametru Max Distance detekovat objekty vyčnívající nad modelem terénu (viz. Obr. 31).

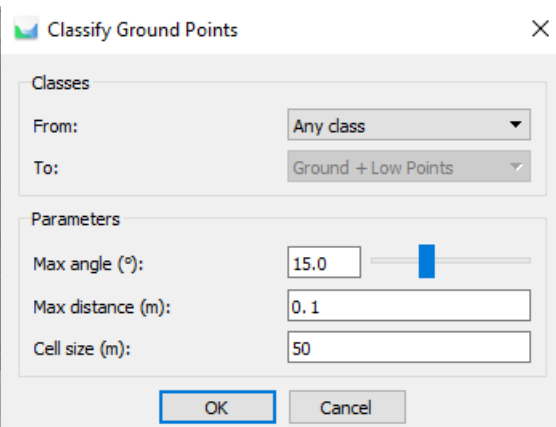

Obr.30: Klasifikace hustého mračna bodů (zdroj: vlastní tvorba)

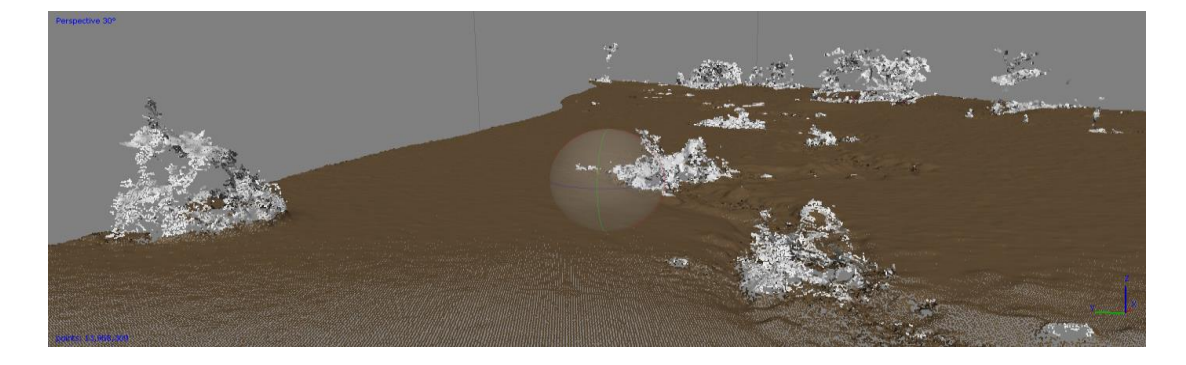

Obr.31: Klasifikované mračno bodů (zdroj: vlastní tvorba)

Vytvořená hustá mračná bodů byla následně vyexportována do textového souboru. V nabídce *Export Points* lze dodatečně zkontrolovat souřadnicový systém a zároveň vybrat body vzniklé předešlou klasifikací pomocí parametru *Point classes- >Ground*. Ke každému modelu byl uložen i report o průběhu jeho tvorby *(Generate Report)*, který shrnuje informace o použitých datech, proběhlých procesech a jejich nastavení. Jednotlivé reporty lze nalézt v Přílohách 2, 3 a 4.

### **5.5.2 Zpracování snímků z fotoaparátu v Agisoft Metashape Professional**

50 V první kroku vyhodnocování dat z digitálního fotoaparátu byla provedena kalibrace přístroje Nikon D7200 s objektivem AF-P NIKKOR 18-55 mm, která probíhala v prostředí programu Agisoft Lens. Zde došlo k využití kalibračního pole v podobě šachovnice vytvořeným přímo pro program Agisoft, které bylo spuštěno prostřednictvím *Show cheesboard* (viz. Obr. 32). Fotoaparát byl nastaven jako při terénním

snímkování, tedy ohnisková vzdálenost zůstala konstantní a bylo vypnuto automatické ostření. Kalibrační pole bylo promítnuto na monitoru a jeho snímání probíhalo z různých poloh a různých úhlů s cílem zachytit pouze jeho plochu, zachycení části monitoru či jeho okolí není vhodné. Pro uskutečnění kalibrace je nutné pořídit alespoň tři snímky. Pořízené snímky byly následně importovány a vyhodnoceny funkcí *Tool- >Calibrate.* Výsledkem procesu kalibrace je výčet hodnot prvků vnitřní orientace, kterými jsou konstanta kamery, poloha hlavního bodu snímku a zkreslení objektivu. V protokolu jsou dále přiloženy i grafy znázorňující průběh radiální a tangenciální distorze (viz. Obr. 33).

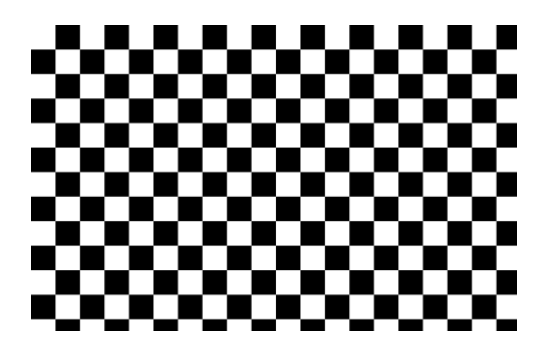

Obr.32: Kalibrační pole (zdroj: vlastní tvorba)

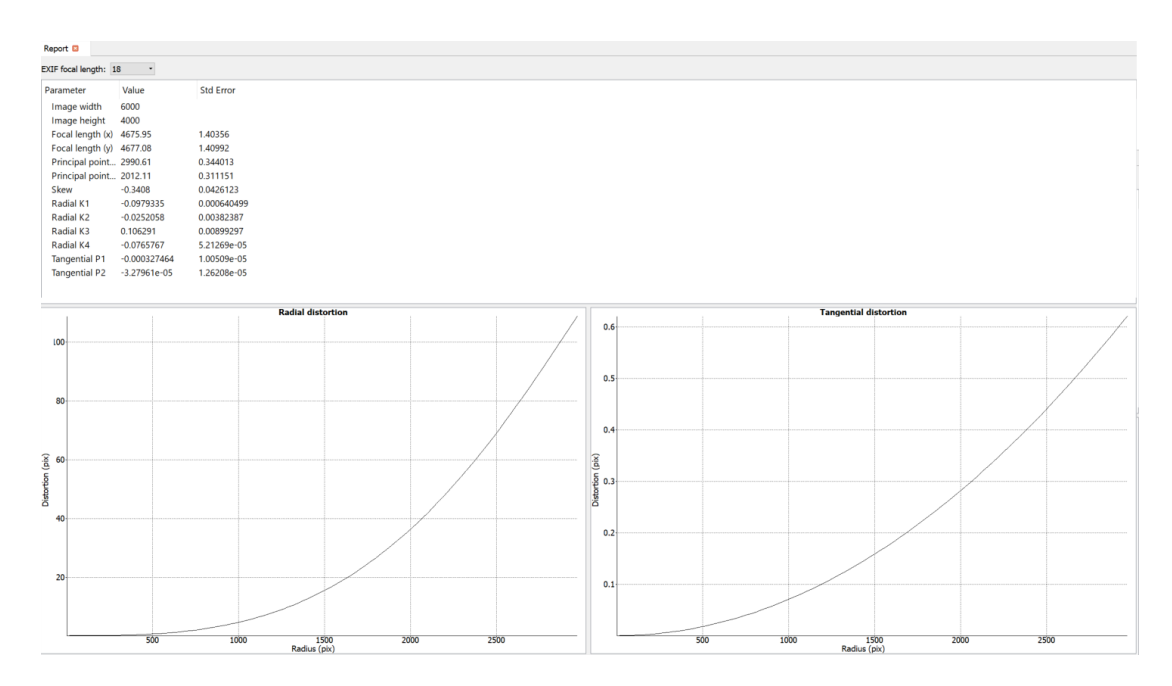

Obr.33: Výsledky kalibrace fotoaparátu (zdroj: vlastní tvorba)

Snímky zachycující vybrané úseky byly nahrány do nově vytvořené složky *Chunk* pomocí funkce *Add Photos*. Následujícím krokem bylo nastavení dat z kalibrace fotoaparátu, které proběhlo krokem *Tool->Camera Calibration*. U možnosti *Precalibrated Camera* lze importovat kalibrační protokol vypočítaný z předešlého kroku kalibrace. Program Agisoft dále umožňuje variantu zafixování kalibračních údajů prostřednictvím *Fixed Parameters*, kdy hodnoty v průběhu výpočtů nezmění. Pokud tato možnost není zvolena, program ve výpočtu hodnoty vyrovná (viz. Obr. 34). Zarovnání snímků bylo provedeno funkcí *Align Photos* s nastavením přesnosti *High* a *Reference Preselection*.

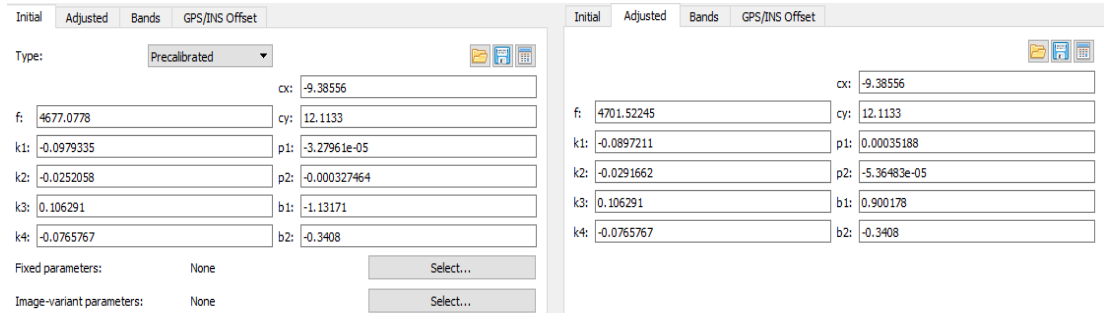

Obr.34: Nastavení Camera Calibration (zdroj: vlastní tvorba)

Po vygenerování řídkého mračna bodů byla využita možnost jeho filtrování pomocí funkce *Gradual Selection* v záložce *Model* dle kritérií *Image Count*, *Reprojection error a Reconstruction uncertainty.*

Pro jednotlivá mračna bodů bylo následně provedeno definování měřítka, které spočívalo ve vyznačení Markerů funkcí *Add Marker* na rozích reflexního pásku, který byl při snímání přiložen na sledované říční stěny. Při vyznačení jednotlivých směrů byla využita funkce *Create Scale Bar*, kde byly následně zadány jednotlivé délky hran (viz. Obr. 35).

| Reference                                                                                                    |                                          |                                                      |                                                                 | 8 × Model Ortho DSC_5524 |                        |                                      |                     |               |             |              |               |          |             |          |                 |    |
|----------------------------------------------------------------------------------------------------|------------------------------------------|------------------------------------------------------|-----------------------------------------------------------------|--------------------------|------------------------|--------------------------------------|---------------------|---------------|-------------|--------------|---------------|----------|-------------|----------|-----------------|----|
| 5日に 世ノり 同日日日 火                                                                                                    |                                          |                                                      |                                                                 |                          |                        |                                      |                     |               |             |              |               |          |             |          |                 |    |
| Cameras<br>$X$ (m)<br>DSC_5517<br>DSC 5518<br>D 2 DSC 5519<br>D 3 DSC 5520<br>D 3 DSC_5521<br>D = DSC 5522<br>□ ■ DSC 5523<br>$\Box$ = DSC 5524<br>D 2 DSC 5525                                                                                        | Y(m)                                     | $Z$ (rm)                                             | Accurat <sup>A</sup>                                            |                          |                        |                                      |                     |               |             |              |               |          |             |          | point 3         |    |
| D 3 DSC 5526<br>$\Box$ <b>BSC</b> 5527<br>D 3 DSC 5528<br>DSC 5529<br>TT 3 DSC 5530<br>$\epsilon$<br>Markers<br>X(m)<br>PV point 1 -4.070297<br>PV point 2 -3.734584<br>point 3<br>$-3.736554$<br><b>Total Error</b><br>Control points<br>Check points | Y(m)<br>0.201648<br>0.230057<br>0.257508 | $Z$ (m)<br>$-5.725121$<br>$-5.750071$<br>$-5.763333$ | $\rightarrow$<br>Accuracy (<br>0.005000<br>0.005000<br>0.005000 |                          |                        | T pont 1                             |                     |               |             |              |               |          |             |          | point 2         |    |
|                                                                                                    |                                          |                                                      |                                                                 | Photos                   |                        |                                      |                     |               |             |              |               |          |             |          |                 | 6x |
|                                                                                                    |                                          |                                                      |                                                                 |                          | <b>OOX AS AGEN.</b>    |                                      |                     |               |             |              |               |          |             |          |                 |    |
| $\leq$                                                                                                    |                                          |                                                      |                                                                 | 取                        | 图<br><b>CONTRACTOR</b> | 原文<br><b><i><u>Chainston</u></i></b> |                     |               |             |              |               |          |             |          |                 |    |
| Scale Bars<br>point 1_point 2                                                                                                    | Distance (m)<br>0.335000                 | Accuracy (m)<br>0.001000                             | Error (m)<br>0.000019                                           | DSC_5517                 | DSC_5518               | DSC_5519                             | DSC_5520            | DSC_5521      | DSC_5522    | DSC_5523     | DSC_5524      | DSC_5525 | DSC_5526    | DSC_5527 | DSC_5528        |    |
| point 2_point 3<br><b>Total Error</b><br>Control scale bars<br>Check scale bars                                                                                                    | 0.030000                                 | 0.001000                                             | $-0.000213$<br>0.000151                                         |                          | Elisa                  | <b>Tire</b>                          | <b><i>Thing</i></b> |               |             |              | <b>Riod</b>   |          |             |          |                 |    |
|                                                                                                    |                                          |                                                      |                                                                 | DSC_5529                 | DSC_5530               | <b>DSC 5531</b>                      | DSC 5532            | DSC_5533      | DSC_5534    | DSC 5535     | DSC_5536      | DSC_5537 | DSC_5538    | DSC_5539 | <b>DSC 5540</b> |    |
|                                                                                                    |                                          |                                                      |                                                                 |                          | pag                    | 市业                                   | 图                   | <b>RUTE N</b> | <b>Raid</b> | <b>REGIO</b> | <b>Rillie</b> | QIE      | <b>DATE</b> |          |                 |    |
| ×                                                                                                    |                                          |                                                      | $\rightarrow$                                                   | DSC_5541                 | DSC 5542               | DSC_5543                             | DSC_5544            | DSC_5545      | DSC_5546    | DSC_5547     | DSC_5548      | DSC_5549 | DSC_5550    | DSC_5551 | DSC_5552        |    |
| Workspace Reference                                                                                                    |                                          |                                                      |                                                                 | Photos Console Jobs      |                        |                                      |                     |               |             |              |               |          |             |          |                 |    |

Obr.35: Definování měřítka objektů (zdroj: vlastní tvorba)

Tvorba hustého mračna bodů proběhla podobně jako u modelů z dat UAV. Pro generování byla využita funkce *Build Dense Cloud* s nastavením parametrů Quality *Medium a Depth Filtering Moderate*. Z mračen byly poté manuálně odmazány segmenty nepotřebné k vyhodnocování režimem *Intelligent Scissors* a *Delete*. Následovalo exportování výsledných mračen (viz. Obr. 36) volbou *Export Points* do txt. souborů.

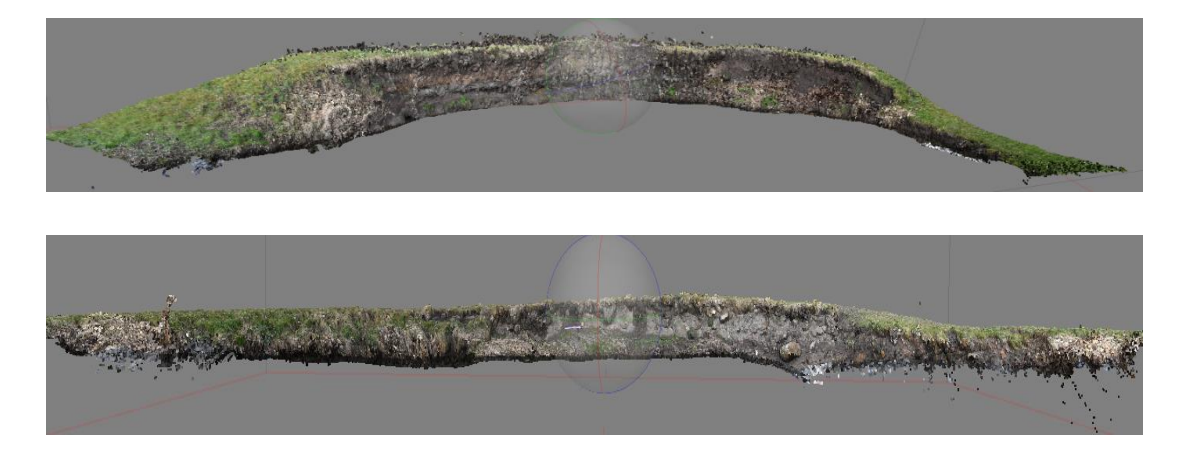

Obr.36: Hustá mračna bodů říčních stěn (zdroj: vlastní tvorba)

### **5.5.3 Porovnání mračen bodů z dat UAV v CloudCompare**

Sada hustých mračen bodů určená pro porovnávání byla nahrána do software pomocí funkce *Open Files*. Pro detekci změn mezi mračny byla využita funkce *Cloud/Cloud Distance Computation* v záložce *Tools->Distances*. Funkce v prvním kroku vyzve ke zvolení referenčního mračna a mračna určeného k porovnání, následně program vyhodnotil přibližnou vzdálenost mezi mračny. V okně *Distance Computation*, které se poté objevilo, bylo potřeba upravit parametry potřebné k provedení porovnání. Program nabízí využití oktanové struktury (*Octree*), kdy dochází ke stromovému dělení prostoru (viz. Obr. 37). Parametr *Octree level* byl ponechán na hodnotu *Auto*, maximální zobrazovaná vzdálenost (Max. Distance) byla nastavena na 0,5 metru. Na obrázku 38 lze vidět výsledné rozdílové mračno snímané lokality, které bylo vizualizováno pomocí barevné škály.

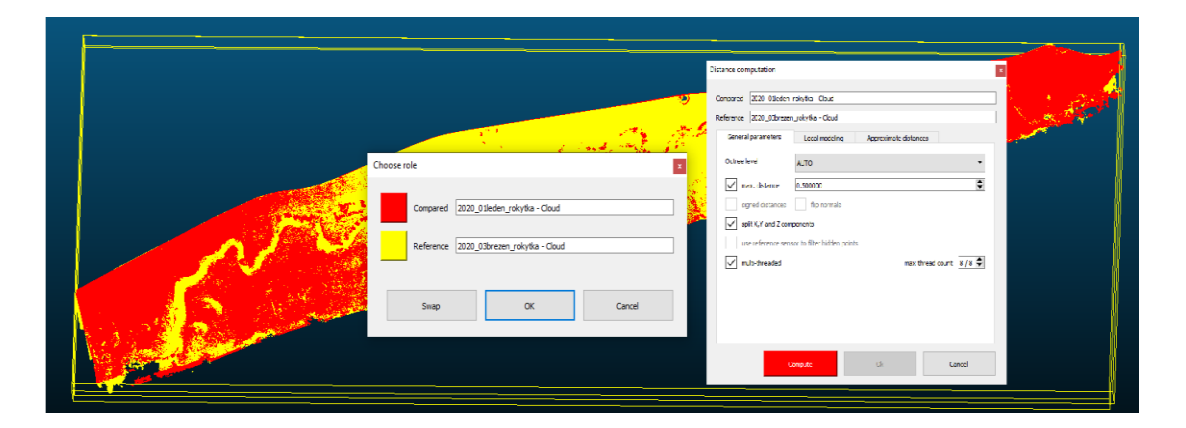

Obr.37: Cloud/Cloud Distance Computation (zdroj: vlastní tvorba)

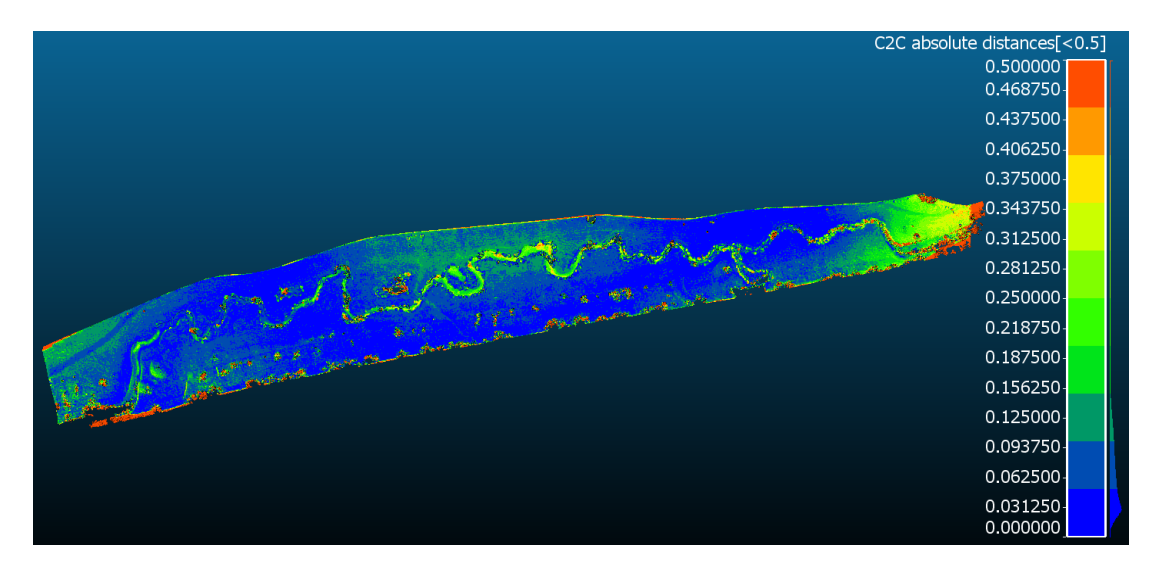

Obr.38: Rozdílové mračno (zdroj: vlastní tvorba)

### **5.5.4 Porovnání mračen bodů z dat z fotoaparátu v CloudCompare**

Sada hustých mračen bodů určená pro porovnávání byla nahrána do software pomocí funkce *Open Files*. Jelikož byla mračna tvořena v lokálním systému bez vlícovacích nebo kontrolních bodů, bylo nutné provést jejich přibližnou registraci spuštěním funkce *Fine Registration* (viz. Obr. 39). Funkce si vyžádala definování referenčního mračna a mračna určeného k porovnání.

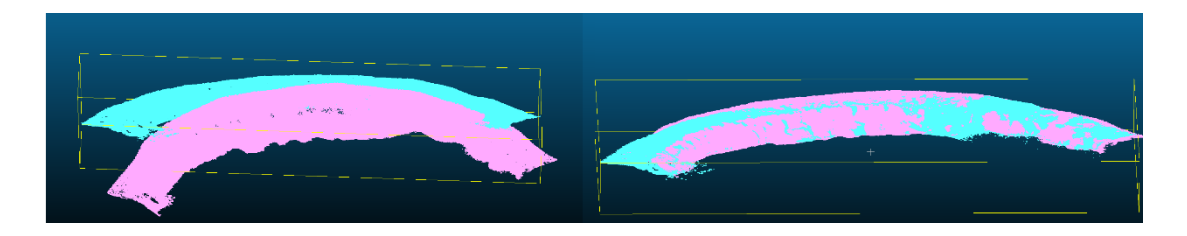

Obr.39: Ztotožnění mračen (zdroj: vlastní tvorba)

Pro dosažení lepšího napasování mračen dále došlo ke kontrole posunu a následnému využití funkce Align (point pairs picking). Funkce potřebuje určit nejméně tři páry shodných bodů, aby relativně rychle a přesně provedla registraci (viz. Obr. 40). Mračna bodů říčních stěn byla následně porovnána podobně jako data z UAV funkcí *Cloud/Cloud Distance Computation* v záložce *Tools->Distances*.

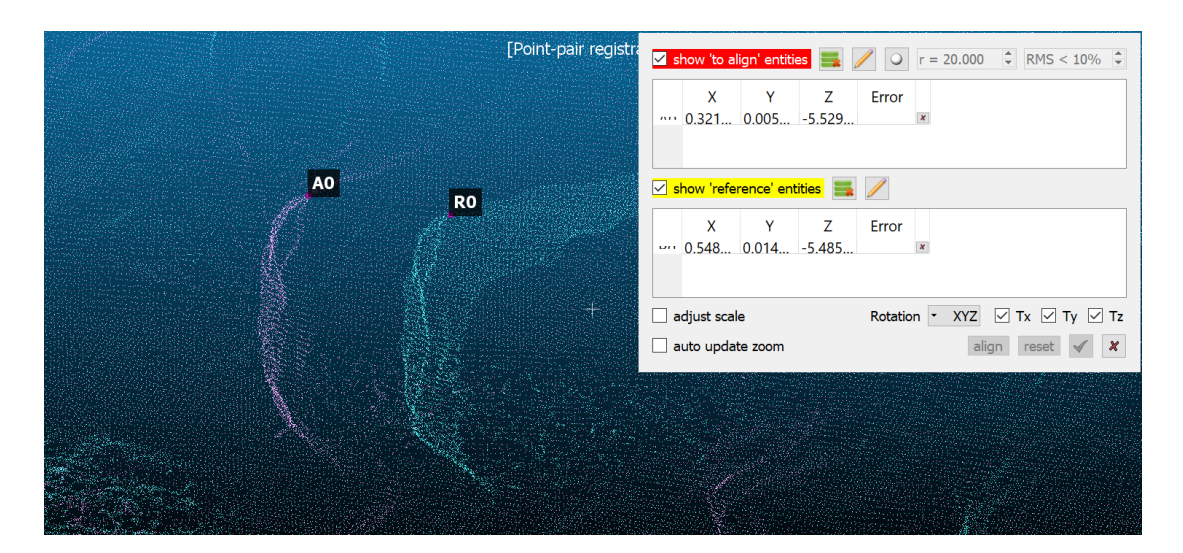

Obr.40: Registrace mračna (zdroj: vlastní tvorba)

# **Výsledky**

Dle metodiky uvedené v předešlé kapitole byla postupně v programu Agisoft zpracována 3D mračna bodů říčního koryta a jeho okolí, která reprezentují jeho stav ve třech období – říjnu 2019, lednu 2020 a březnu 2020. V tabulce 5 je uveden počet fotografií, které byly pro tvorbu modelů použity. Rozdíl v počtu fotografií mezi náletem v říjnu 2020 a zbylými misemi byl způsoben změnou typu bezpilotního prostředku a dodatečnou optimalizací projektu letové mise. V tabulce je zaneseno i množství bodů, které byly vygenerovány v rámci výpočtu všech modelů. Jedná se o stav po klasifikaci dat a po jejich vyčištění. Proces zpracování fotografií a tvorby mračen bodů probíhal v řádech desítek minut až hodin. Vše se odvíjelo na výpočetním výkonu hardwarového vybavení.

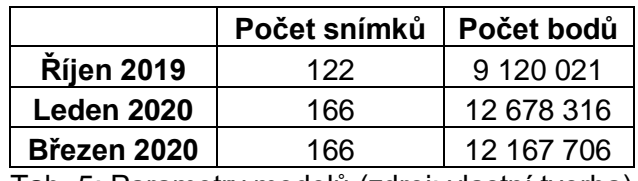

Tab. 5: Parametry modelů (zdroj: vlastní tvorba)

Míra přesnosti modelů vytvořených z dat UAV byla vyhodnocována na základě hodnot RMSE. Ty byly získány pomocí vypočtených rozdílů mezi modelovými a referenčními souřadnicemi, které byly následně použity do níže uvedených matematických vztahů pro souřadnicovou chybu (*Error*), střední kvadratickou chybu pro jednotlivé souřadnice (*Total Error X,Y,Z)* a celkovou střední kvadratickou chybu *(Total Error)* (Agisoft, 2020).

> Total Error  $X = \sqrt{\frac{X \, error_1^2 + X \, error_2^2 + \cdots X \, error_n^2}{n}}$  $\boldsymbol{n}$ Total Error  $Y = \sqrt{\frac{Y error_1^2 + Y error_2^2 + \dots Y error_n^2}{n}}$  $\boldsymbol{n}$ Total Error  $Z = \sqrt{\frac{Z\,error_1^2 + Z\,error_2^2 + \cdots Z\,error_n^2}{n}}$  $\ddot{\phantom{1}}$ Total Error =  $\sqrt{\frac{\text{Error}_{1}^{2} + \text{Error}_{2}^{2} + \cdots \text{Error}_{n}^{2}}{n}}$  $\boldsymbol{n}$ Error =  $\sqrt{X \cdot \text{error}^2 + X \cdot \text{error}^2 + \dots X \cdot \text{error}^2}$

> > 56

Tabulka 6 informuje o počtu využitých vlícovacích bodů, na základě kterých následně došlo k výpočtu přesnosti modelů při jednotlivých náletech. Za nejpřesnější lze považovat model z dat pořízených během říjnové mise, jehož celková chyba činí 2,33 cm. Ostatní dva modely vykazují výraznější chyby především v osách X, Y, kvůli kterým celková chyba stoupá až na 7,42 cm.

|             |   | počet VB   X error (cm)   Y error (cm)   Z error (cm)   Total (cm) |         |          |         |
|-------------|---|--------------------------------------------------------------------|---------|----------|---------|
| říjen 2019  |   | 0.98733                                                            | 1.94016 | 0.849626 | 2.33686 |
| leden 2020  |   | 6.03864                                                            | 4.32116 | 0.251022 | 7.42972 |
| březen 2020 | 8 | 3.83377                                                            | 1.90844 | 0.414109 | 4.30249 |

Tab.6: Chyby v osách vlícovacích bodů (zdroj: vlastní tvorba)

Detekce změn ve stavu koryta a jeho okolí byla prováděna nad výstupy vzniklými výpočtem rozdílových modelů, které byly kolorovány desetistupňovou škálou do maximální vzdálenosti 50 cm. Na obrázku 41 lze vidět rozdílová mračna porovnávající nálety v období října 2019 a ledna 2020, ledna 2020 a března 2020. Při interpretaci výsledků v jednotlivých období je nutné vzít v úvahu stav počasí, které v porovnávaných obdobích převládalo, a stav zdejšího vegetačního pokryvu.

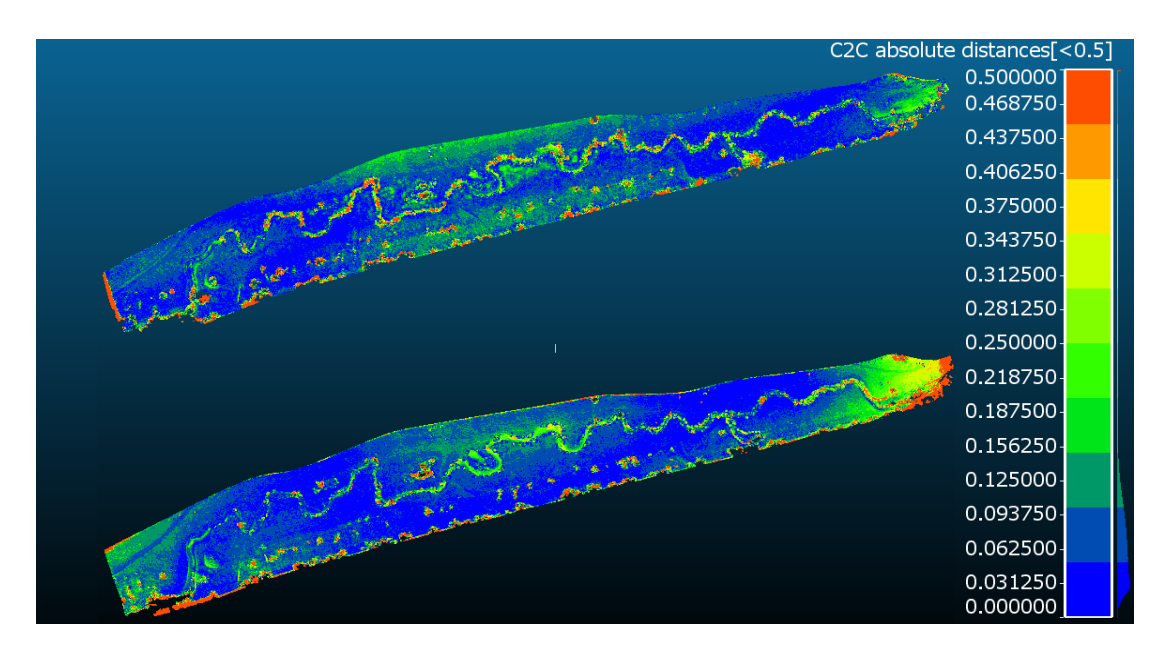

Obr. 41: Rozdílová mračna mezi jednotlivými nálety; nahoře: porovnání měsíců říjen 2019 a leden 2020; dole: porovnání měsíců leden 2020 a březen 2020 (zdroj: vlastní tvorba)

Období prvního náletu se stále snažilo vyrovnat s následky předešlého léta, které se vyznačovalo nadprůměrnými teplotami a podprůměrnými srážkami. Samotný říjen byl též teplotně nadprůměrný ale s průměrnými srážkami, které ovšem nedokázaly zcela potřít vláhový deficit v krajině. V období zimy, respektive ledna, kdy byl proveden druhý nálet, naopak převažovaly mimořádně teplé dny také s průměrnými srážkami. Rozdílový model mezi měsíci říjen a leden odráží především zvýšení hladiny vodního toku a zlepšení stavu vegetačního pokryvu hlavně na odlehlejších plochách oblasti. Extrémní červené hodnoty na modelu ve většině případů představují pozůstatky šumu nebo chybějící data, ke kterým došlo klasifikací mračna za účelem odstranění olistěných korun stromů a komplexů křovinné vegetace. Období před třetím březnovým náletem bylo charakteristické spíše nadprůměrnými teplotami s vydatnějším srážkovým úhrnem, než tomu bylo v předešlých obdobích. Přehled stavu počasí z hlediska průměrných měsíčních teplot a množství srážkových úhrnů je možné vidět na obrázku 42.

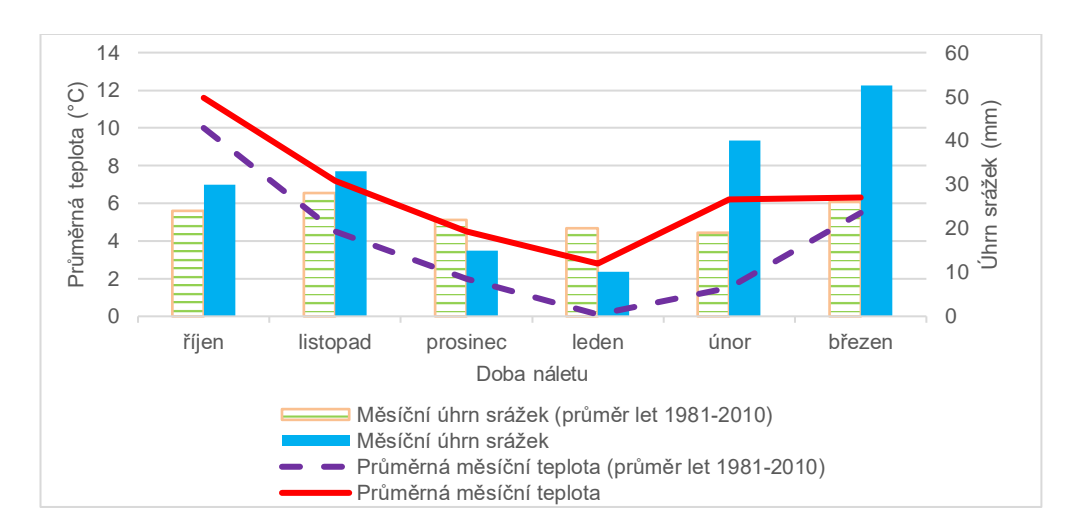

Obr. 42: Přehled počasí (zdroj: CHMI, 2020 - úprava)

Důsledek působení vyšších srážek a pozvolného odtávání minimální sněhové pokrývky je viditelné na obrázku 43 zaměřující se na meandrovitou část toku, která je určena pro větší zadržování vody. Při poslední misi je zde zřejmé rozšíření vodního toku a rozrušení hranice uměle vybudované tůně. Z vyšších hodnot rozdílového modelu v blízkosti meandru je patrné, že půda byla více nasycená vodou, což se odrazilo na stavu travnatého porostu, který nabyl na objemu.

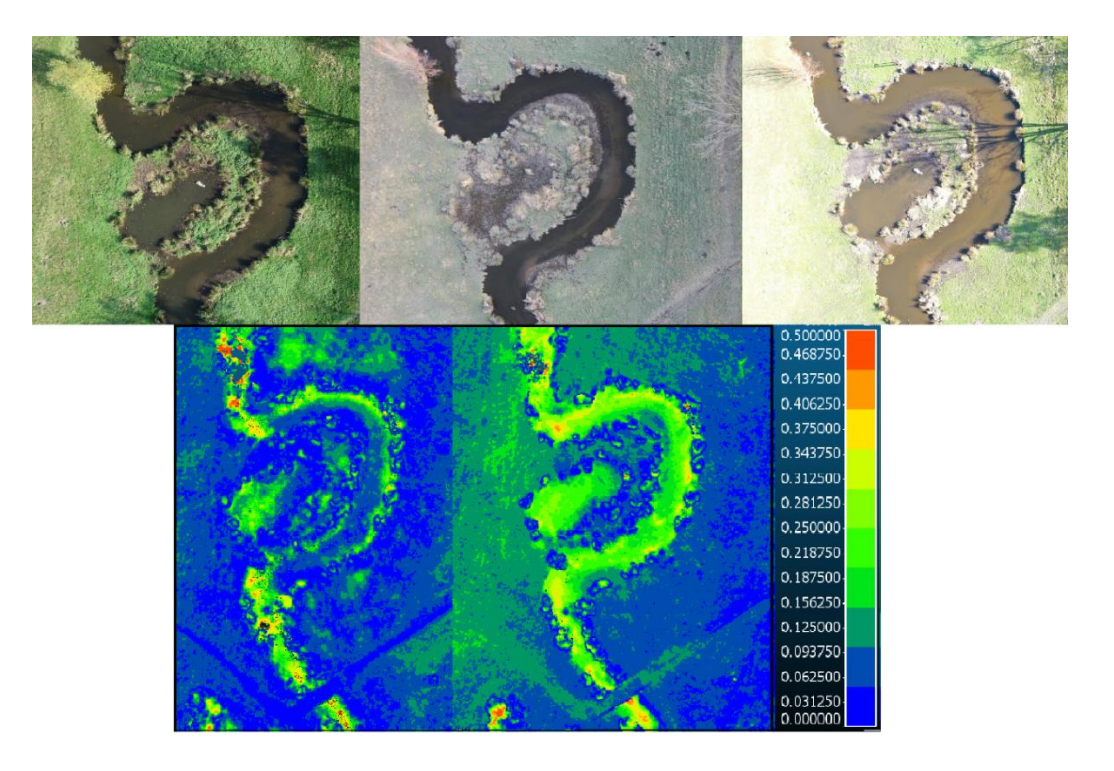

Obr. 43: Analýza říčního meandru (zdroj: vlastní tvorba)

Při podrobnějším zkoumání jednotlivých segmentů vodního toku byly zjištěny odchylky také ve stavu břehových doprovodných porostů. Na obrázku 44 lze vidět změnu polohy drobnější vrby při okraji koryta. K vyvrácení stromku mohlo dojít intenzivnějšími procesy vymílání, které nakonec zapříčinily uvolnění jejího kořenového systému. Nabízí se také možnost, že drobnější strom nezvládl nápor náhlých větrných událostí, které ke konci roku 2019 několikrát postihly území České republiky. Vzhledem k tomu, že břehové doprovodné porosty ve většině případů plní stabilizační funkci při formování říčního koryta, lze do budoucna v tomto místě předpokládat jisté narušení kontinuity břehu. Červené hodnoty na rozdílovém modelu mezi měsíci říjen a leden značí změnu pozice vrby ale i ztrátu listnaté koruny. Rozdílový model porovnávající měsíce leden a březen znázorňuje posun padlého objektu a znatelnou kumulaci dřevní hmoty s ostatní sutí, která byla zapříčiněna i zvýšeným průtokem vody.

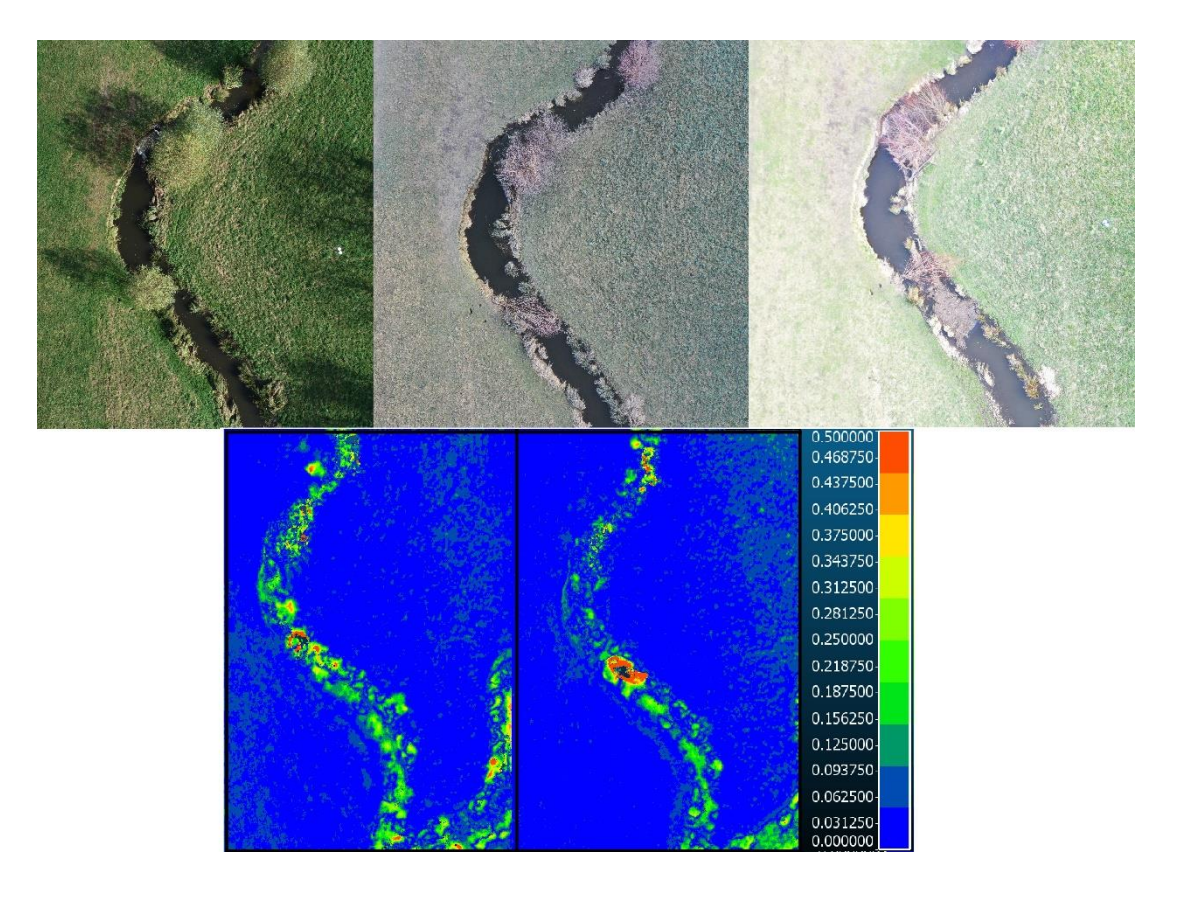

Obr. 44: Hodnocení stavu břehových porostů (zdroj: vlastní tvorba)

Pro hodnocení dat pořízené metodou blízké fotogrammetrie byly vybrány říční stěny s výraznějším zakrojením v příčném profilu toku. Prvním studovaným objektem je stěna dosahující výšky přibližně dvou metrů, která se nachází v klidnější části toku s minimálním spádem a zvýšenou akumulací vody (viz. Obr. 45). Na první pohled se model v pravé části stěny vyznačuje výrazným rozrušením povrchu, které může vést k obtížnější interpretaci dat na tomto místě. Šum byl vyvolaný rozvinutým kořenovým systémem blízkého stromu a bylinným porostem, který byl během všech snímání stálý. Model dále ve spodní části znázorňuje značné kolísaní hladiny vodního toku mezi říjnem a březnem. Detailnějším zkoumáním této části modelu lze vidět pozvolné podemílání stěny a rozpad navršených vyšších vrstev zeminy, který je zapříčiněn kolísáním vodní hladiny.

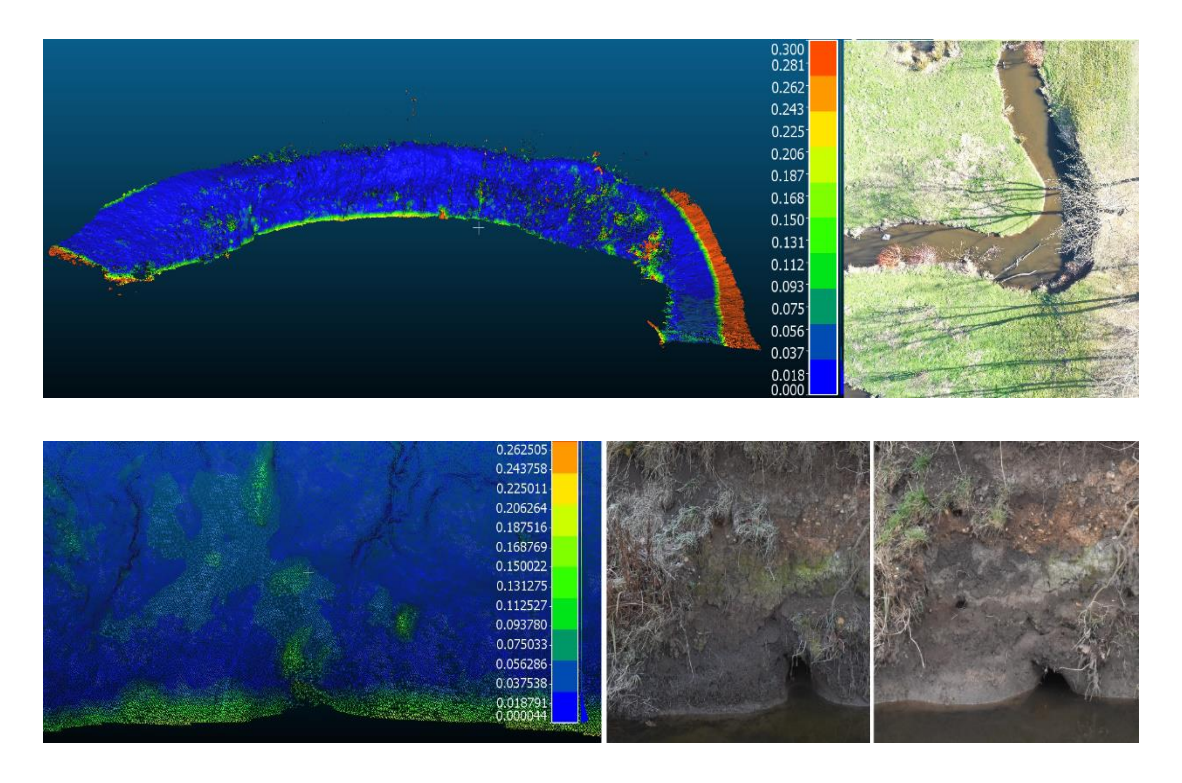

Obr. 45: Hodnocení stavu říční stěny (zdroj: vlastní tvorba)

Druhá říční stěna byla vybrána v místě menšího vertikálního stupně, kde dochází ke zúžení koryta a výraznějšímu zrychlení vodního průtoku (viz. Obr. 46). Sběr dat v tomto případě probíhal s jistými komplikacemi, kdy menší soubor vrbových porostů bránil hladkému průběhu snímání stěny. Dle barevné škály výsledný model na obou okrajích signalizuje vysoké vzdálenostní rozdíly mezi jednotlivými mračny. Rozdíly jsou zapříčiněné změnami hustoty travnatého porostu pokrývajícího značnou část stěny, který reagoval na změnu vláhových poměrů v lokalitě. Při bližším zkoumání situace v obnažené střední části stěny lze na níže uvedeném obrázku vidět detekování úbytku zeminy a postupné odhalování výraznějších objektů v půdě, které by mohlo časem vést k postupnému rozšiřování koryta v této části mírného zákrutu.

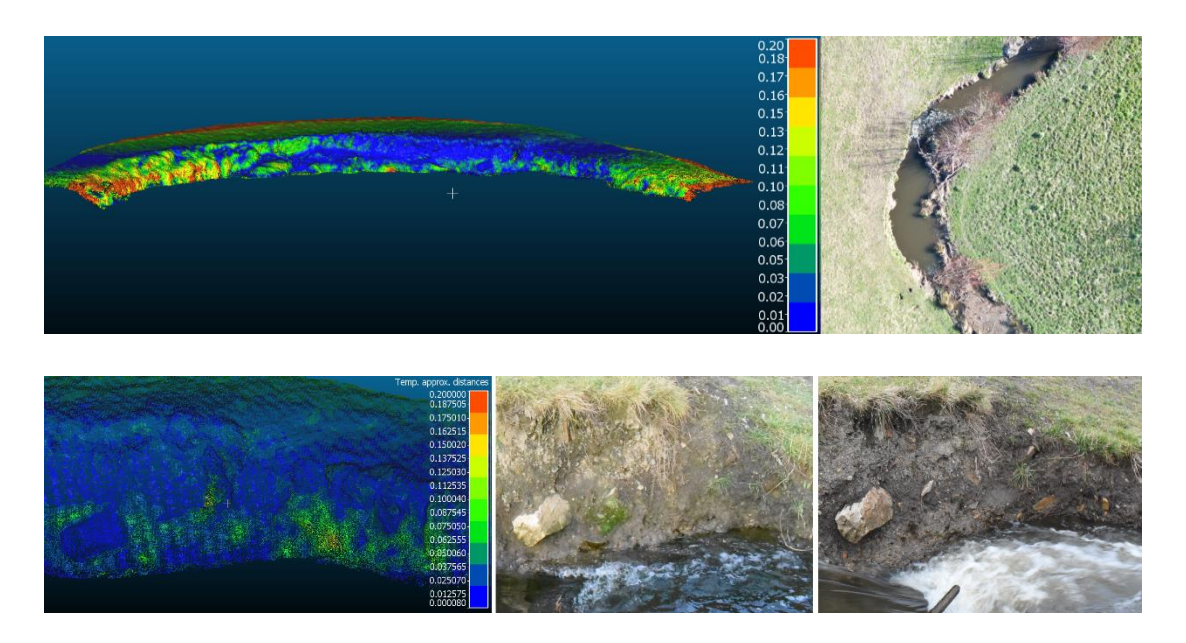

Obr. 46: Hodnocení stavu říční stěny (zdroj: vlastní tvorba)

### **Diskuse**

Hlavními výstupy této práce jsou 3D modely vybraného úseku toku Rokytka, které byly vytvořeny na základě zpracování snímků metodou Structure from Motion. Nasnímání koryta bylo provedeno pomocí bezpilotního prostředku, jehož využití je považováno za možný alternativní způsob ke konvenčním fotogrammetrickým metodám.

Data byla pořizována v rámci předem definované letové mise, která probíhala v konstantní výšce 60 m a prováděla snímání se 75% překryvem snímků. V porovnání se studií autorů Nexa a Remondina (2013), kteří pro získání podrobnějších dat doporučují používání autonomního režimu snímání a pořizování snímků s překryvem v rozmezí 60–80 %, se zdá být nastavení letu optimální. Další autoři jako Hamshaw a kol. (2019) své lety při monitorování říčního koryta uskutečnili ve výšce 100 m s překryvem fotografií, která činila 70 %. Případová studie Duró a kol. (2018) popisuje užití až 95% překryvu fotografií. Dle Javernicka a kol. (2014) by měl samotný sběr dat probíhat především mimo vegetační období, nejlépe po tání sněhové pokrývky. Hustý vegetační pokryv totiž může znesnadnit sběr informací o terénu. Nálety tak byly naplánovány v časovém rozmezí měsíců říjen až březen.

Modely byly spočteny v programu Agisoft, který je určen pro fotogrammetrické zpracování digitálních snímků a následné generování 3D mračen bodů. Program je schopný generovat 3D objekty, jejichž kvalita se odvíjí od zvolené metody pořizování dat a způsobu užití jednotlivých nástrojů a nastavení při jejich zpracování. Časová náročnost zpracování je pak závislá na objemu a struktuře dat. Přesnost dat vzniklých ze snímání bezpilotním prostředkem byla posouzena na základě hodnot celkových chyb na osách vlícovacích bodů. Nejlepšími výsledky se vyznačují data z říjnového náletu, jejichž hodnoty chyb na osách nepřesahují 2 cm a hodnota RMSE činí 2,33 cm. Výrazné výkyvy hodnot RSME a především chyb na osách při ostatních náletech by se daly vysvětlit rozdílným způsobem značení vlícovacích bodů. Při říjnovém náletu byly použity výrazné signalizační terče. Oproti tomu při lednovém náletu byly kvůli absenci terčů využity pouze kolíky zvýrazněné reflexní barvou. Kvůli komplikovanější identifikaci středů kolíků chyby os X,Y stouply až k 6 cm. Naopak hodnota chyby osy Z je nižší než za použití signalizační terčů, které nepoddajností materiálu mohou zkreslovat výšku původně zaměřeného vlícovacího bodu. Na míru přesnosti modelů může mít značný vliv i rozmístění a neměnnost polohy signalizačního terče. Při náletech bylo několikrát zjištěno, že v době mezi umístěním a nasnímáním terče došlo ke změně jeho polohy náhodnými kolemjdoucími. Bod musel být následně vyřazen z procesu výpočtu přesnosti.

Porovnávání přesnosti s ostatními případovými studiemi lze provádět stěží. Ve hře je mnoho proměnných faktorů, které mohou přesnost ovlivnit. Jsou jimi především množství nasnímaných fotografií, rozlišení snímků závislé na výškové hladině mise, počet vlícovacích bodů, charakter snímaného území nebo světelné podmínky v průběhu snímání. Duró a kol. (2018) provedli letové mise osmkrát za rok na kilometrovém úseku z výškové hladiny 100 m a 90% překryvem fotografií. V průměru dosáhli hodnot RMSE 3 cm, nejvyšší chyby zpozorovali v oblastech mimo vlícovací body.

Pro detekování potenciálních terénních změn v oblasti revitalizovaného úseku byl zvolen software CloudCompare, který umožňuje provádět vzdálenostní analýzy mezi 3D mračny bodů. Pomocí funkce *Cloud Distance Computation* zde byly vytvořeny rozdílové modely zbarvené desetistupňovou škálou. Porovnávání výsledků modelů poukázalo především na rozdíly v momentálních vodních stavech toku. Tato skutečnost by se dala efektivně využít například pro nárazový monitoring stavu vodního toku při hrozící bdělosti nebo zjištění finálních škod způsobených náhlými záplavami. Rozdílové modely také vykazovaly relativně značný vliv vegetačního porostu. Na vině může v tomto případě být spíše prostorové rozvržení stromových skupin či solitérů než fáze jejich vegetačního stavu, neboť mise byly provedeny v době vegetačního klidu. Nelze ovšem zamítnout ovlivnění dat způsobené formou a pravidelností péče o místní zeleň jako je třeba sečení. Dle výsledků by se mohla pomocí UAV platforem řešit průchodnost koryt i predikce stability jejich příčného profilu. Při porovnávání dat z jednotlivých náletů byly detekovány změny ve stavu břehových porostů, které ovlivňují stabilizaci stěn koryta. Boční modely vytvořené metodou blízké fotogrammetrie následně poukázaly na pozvolné podemílání a rozšiřování říčního koryta postupným odplavováním drobných částic zeminy.

Analyzováním dat z UAV technologií reflektující stav vodních toků se zabývali například Duró a kol. (2018). Autoři se zaměřili na vyhodnocování vlivu realizací revitalizačních projektů, které byly uskutečněny na upraveném úseku řeky Mázy. Jejich výzkumnou otázkou bylo stanovení dynamiky ústupu břehů a míry rovnováhy šíře toku. Studie prokázala značný ústup břehů v řádech desítek centimetrů a vyvrácení topolových břehových porostů vlivem působení eroze. Hamshaw a kol. (2019) zase prováděli analýzu čtyř horských toků v Oblasti Green Mountain Range, jejichž společným znakem jsou časté záplavové situace. Výsledky sledování průběhu erozních procesů v jejich korytech nakonec přinesly informace i značných destabilizacích říčních stěn a přesunu jemnozrnných plavenin a hrubých drnových splavenin.

Dle výše zmíněných autorů je detekování erozních procesů závislé především na vodním režimu a stupni vývoje jednotlivých vodních toků. Rokytka je oproti tokům uvedených v případových studií drobnou říčkou s mírnějším spádem, kde se v kratší době erozní pochody výrazně neprojevují. Bylo by tedy vhodné uvážit prodloužení časových intervalů po dobu několika let mezi jednotlivými nálety. Výjimkou by mohly být monitoringy podnícené náhlými přírodními událostmi, kterými jsou například svahové procesy, v případě řeky Rokytky bleskové povodně.

### **Závěr**

Diplomová práce je zaměřena na posouzení efektivity využití bezpilotních prostředků pro monitorování terénních proměn v okolí vodních toků. Metoda byla aplikována na část vodního toku Rokytka v přírodním parku Smetanka, kde v letech 2014-2015 proběhla revitalizace půlkilometrového úseku koryta. Dílčím cílem práce byla rešeršní část, která byla věnována platformám bezpilotních prostředků a jejich aplikacím v geomantických vědách. Literární rešerše dále vysvětluje procesy automatického vyhledání shod na snímcích, které jsou základem pro početní úlohy v digitální fotogrammetrii a tvorbu 3D modelů. Hlavním cílem práce bylo pořízení dat v různých časových obdobích pomocí UAV, kterému předcházela podrobná rekognoskace terénu pro stanovení pozice vlícovacích bodů. Z dat nasnímaných vytvořenými letovými misemi poté došlo k vytvoření 3D modelů zvolené oblasti, které byly následně porovnávány vzdálenostními analýzami.

Obecně lze konstatovat rostoucí trend v užívání UAV platforem pro komerční účely. Jedná se o efektivní způsob pořizování dat, který se vyznačuje nízkými provozními náklady, nízkou časovou náročností a snadnou manipulací, v porovnání s ostatními konvenčními metodami. Bezpilotní prostředky svou flexibilitou použití a možností provádění opakovaných letových misí v různých časových intervalech našly uplatnění v mnoha přírodních vědních oborech.

Z případových studií bylo zjištěno možné využití UAV platforem pro sledování geomorfologických fluviálních procesů v korytech řek. Metoda byla otestována na zvoleném toku a spolu s výsledky z výstupů pořízených metodou blízké fotogrammetrie poukazuje na minimální působení vodní eroze. Jedná se o proces, který je ovlivněn především vývojovou fází toku a jeho vodním režimem. Vzhledem k tomu, že je Rokytka říčkou s mírnějším spádem, se erozní pochody v kratší době výrazně neprojevují. Dle mého názoru by bylo tedy vhodné uvážit prodloužení časových intervalů jednotlivými etapami snímkování po dobu několika let. Výjimkou by mohly být monitoringy podnícené náhlými přírodními událostmi, kterými jsou v případě řeky Rokytky bleskové povodně. Avšak i extrémní dlouhodobá sucha mohou ovlivnit stav koryta řeky. Výsledky vypovídají spíše o stavu vodní hladiny a vegetačního porostu. Získaná data mohou být ovšem prospěšná pro hodnocení výsledků realizovaných projektů navržených v rámci strategického managementu vodního hospodářství nebo optimalizování plánu péče dané oblasti, který je v gesci místní samosprávy.

Na základě zjištěných výsledků práce navrhuji využití této metody spíše u řek, které se vyznačují vyšší průtočností s prokazatelným odnosem říčního materiálu. Může se jednat i o řeky, které se nacházejí v oblastech s výskytem bleskových povodní.

## **SEZNAM ZDROJŮ**

#### **Přehled literatury**

ALTMAN, S., XIAO, W., GRAYSON B. 2017. Evaluation of Low-cost Terrestrial Photogrammetry for 3D Reconstruction of Complex Buildings. ISPRS Geospatial Week. s. 18-22.

BENTOUTOU, Y., TALEB, N., KPALMA, K., RONSIN, J. 2005. An Automatic Image Registration of Applications in Remote Sensing. IEEE Transaction on Geoscience and Remote Sensing. Vol. 43. No. 9. s. 2127-2137.

COLOMINA, I., MOLINA, P. 2014. Unmanned aerial systems for photogrammetry and remote sensing: A review. [ISPRS Journal of Photogrammetry and Remote](https://www.sciencedirect.com/science/journal/09242716)  [Sensing.](https://www.sciencedirect.com/science/journal/09242716) 92. s. 79-97.

DALAMAGKIDIS, K. 2014. Classification of UAVs. Handbook of Unmanned Aerial Vehicles, s. 83–91.

DURÓ, G., CROSATO, A., KLEINHANS, M. G., UIJTTEWAAL, W. S. J. 2018. Bank erosion processesmeasured with UAV-SfM along complex banklines of a straight midsized river reach.Earth Surface Dynamics. 6. s. 933-953.

EISENBEIβ, H. 2009: UAV Photogrammetry. Disertační práce. Curych: Eidgenössische Technische Hochschule Zürich. s. 237.

FUHRMANN, S., LANGGUTH, F., GOESELE, M. 2014. MVE – A Multi-View Reconstruction Environment. Graphic and Cultural Heritage. s. 11-18.

GOMEZ, CH., PURDIE, H. 2016. UAV-based Photogrammetry and Geocomputing for Hazards a Disaster Risk Monitoring – A Review. Geoenvironmental Disasters. 3. č. 1. s. 1-11.

GONCALVES, J. A., HENRIQUES, R. 2015. UAV photogrammetry for topographic monitoring of coastal areas. [ISPRS Journal of Photogrammetry and Remote Sensing.](https://www.sciencedirect.com/science/journal/09242716) 104. s. 101-111.

GRUEN, A. 2012. Development and Status of Image Matching in Photogrammetry. The Photogrammetric Record. Vol. 27(137). s. 36-57.

JAVERNICK, L., BRASINGTON, J., CARUSO, B. 2014. Modeling the topography of shallow braided rivers using Structure-from-Motion photogrammetry. Geomorphology. 213. s. 166-182.

LENG, CH., ZHANG, H., LI, B., CAI, B., PEI, Z., HE, L. 2019. Local Feature Descriptor for Image Matching: A Survey. IEEE Access. Vol. 7. s. 6424–6434.

NEX, F., REMONDINO, F. 2014. UAV for 3D applications: a review. Applied Geomatics. 6. č. 1. s. 1-15.

NIETZIELSKI, T. 2018. Applications of Unmanned Aerial Vehicles in Geosciences: Introdustion. Pure and Applied Geophysics. 175. s. 3141-3144.

NIKON ©2015. Návod k obsluze: Nikon D7200 [cit. 2019].

REMONDINO, F., EL-HAKIM, S. F., GRUEN, A., ZHANG, L. 2008. Turning Images into 3-D. IEEE Signal Processing Magazine. s. 55–64.

REMONDINO, F., SPERA, M. G., NOCERINO, E., MENNA, F., NEX, F. 2013. Dense image matching: comparisons and analyses. In: Proceedings of the Digital Heritage International Congress. 1. s. 47–54.

HAMSHAW, S. D., ENGEL, T., RIZZO, D. M., O'NEIL-DUNNE, J., DEWOOLKAR, M. M. 2019. Application of unmanned aircraft systém (UAS) for monitoring bank erosion along river corridors. Geomatics, Natural Hazards and Risk. 10. č. 1. s. 1285-1305.

Uživatelská příručka GPS přijímače Trimble R6. 2013. s. 187

WATTS, A. C., AMBROSIA, V. G., HINKLEY, E. A. 2012. Unmanned Aircraft Systém in Remote Sensing and Scientific Research: Classification and Considerations of Use. Remote Sensing. 4. č. 6. s. 1671-1692.

WESTOBY M. J., BRASINGTON, J., GLASSER, N. F., HAMBREY, J. M., REYNOLDS, J. M. 2012. 'Structure-from-Motion' photogrammetry: A low-cost, effective tool for geoscience applications. Geomorphology. 179. s. 300–314.

XAIONG, Z., ZHANG, Y. 2010. A Critical review of image registration methods. International Journal of Image and Data Fusion. 1. č. 2. s. 137-158.

YANG, M., CHAO, CH., HUANG, K., LU, L., CHEN, Y. 2013. Image-based 3D scene reconstruction and exploration in augmented reality. Automation in Construction. 33. s. 48-60.

YOA, H., QIN, R., CHEN, X. 2019. Unmanned aerial vehicle for remote sensing applications – A review. Remote Sensing. 11. č. 12. s. 1443-1465.

ZITOVÁ, B., FLUSSER, J. 2003. Image Registration Methods: A Survey. Image and Vision Computing. 21. s 977-1000.

#### **Přehled elektronických zdrojů**

Agisoft Metashape ©2020. Agisoft Metashape User Manual (online) [cit. 2020]. Dostupné z < [https://www.agisoft.com/pdf/metashape-pro\\_1\\_5\\_en.pdf>](https://www.agisoft.com/pdf/metashape-pro_1_5_en.pdf)

DJI. ©2019. Phantom 4 Pro (online) [cit. 2019]. Dostupné z [<https://www.dji.com/cz/phantom-4-pro-v2/specs>](https://www.dji.com/cz/phantom-4-pro-v2/specs)

CHMI. ©2020. Historická data – Měsíční přehledy pozorování (online) [cit. 2020]. Dostupné z [<http://portal.chmi.cz/historicka-data/pocasi/mesicni-data/mesicni](http://portal.chmi.cz/historicka-data/pocasi/mesicni-data/mesicni-prehledy-pozorovani)[prehledy-pozorovani#>](http://portal.chmi.cz/historicka-data/pocasi/mesicni-data/mesicni-prehledy-pozorovani)

Mapy. cz ©2019. Letecký mapový podklad (online) [cit. 2019]. Dostupné z<mapy.cz/letecka>

Portál životního prostředí hlavního města Prahy ©2019. Přírodní park Smetanka (online) [cit. 2019]. Dostupné z

[<http://portalzp.praha.eu/jnp/cz/priroda\\_krajina\\_a\\_zelen/prirodni\\_parky/smetanka\\_skni](http://portalzp.praha.eu/jnp/cz/priroda_krajina_a_zelen/prirodni_parky/smetanka_sknihou/index.xhtml) [hou/index.xhtml>](http://portalzp.praha.eu/jnp/cz/priroda_krajina_a_zelen/prirodni_parky/smetanka_sknihou/index.xhtml)

Pražská příroda ©2019. Revitalizace nad Hořejším rybníkem (online) [cit. 2019]. Dostupné z [<http://www.praha-priroda.cz/vodni-plochy-a-potoky/vodni](http://www.praha-priroda.cz/vodni-plochy-a-potoky/vodni-toky/rokytka/revitalizace-a-opravy-na-rokytce/revitalizace-koryta-pod-smetankou/)[toky/rokytka/revitalizace-a-opravy-na-rokytce/revitalizace-koryta-pod-smetankou/>](http://www.praha-priroda.cz/vodni-plochy-a-potoky/vodni-toky/rokytka/revitalizace-a-opravy-na-rokytce/revitalizace-koryta-pod-smetankou/)

Ústřední archiv zeměměřictví a katastru ©2019. Archivní mapy ČÚZK (online) [cit. 2019]. Dostupné z: <https://archivnimapy.cuzk.cz/uazk/pohledy/archiv.html>

# **SEZNAM PŘÍLOH**

- Příloha 1: Protokol určení bodů technologií GNSS
- Příloha 2: Processing Report Říjen 2019
- Příloha 3: Processing Report Leden 2020
- Příloha 4: Processing Report Březen 2020